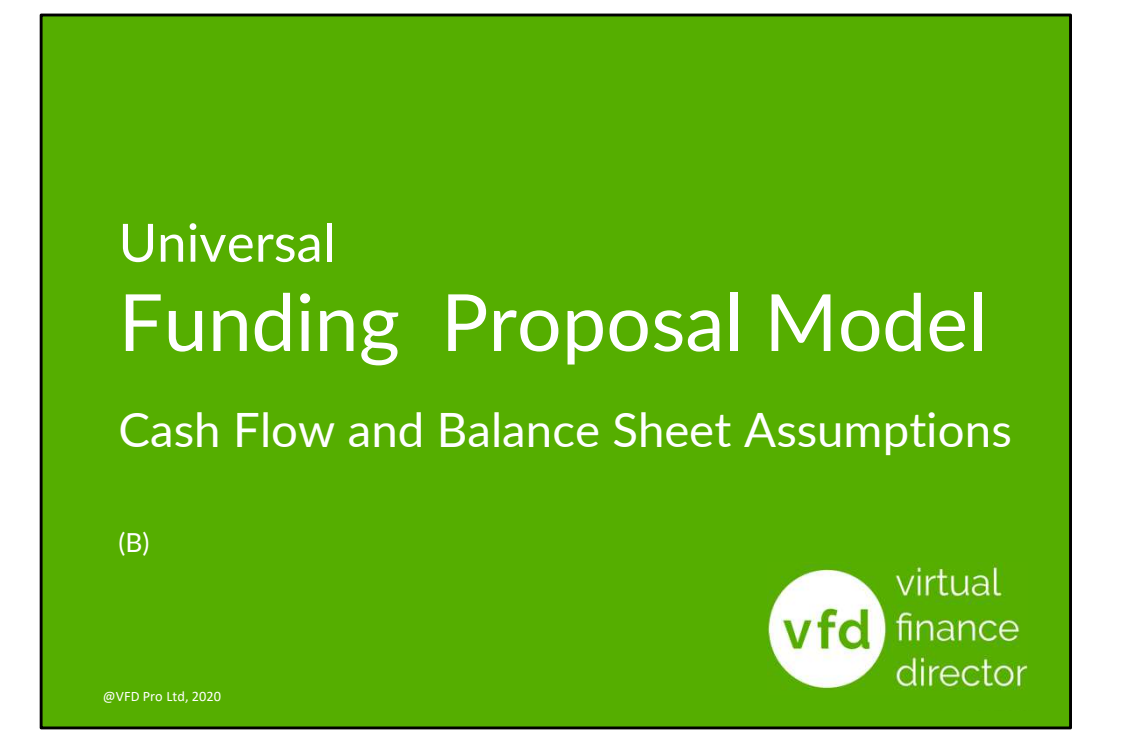

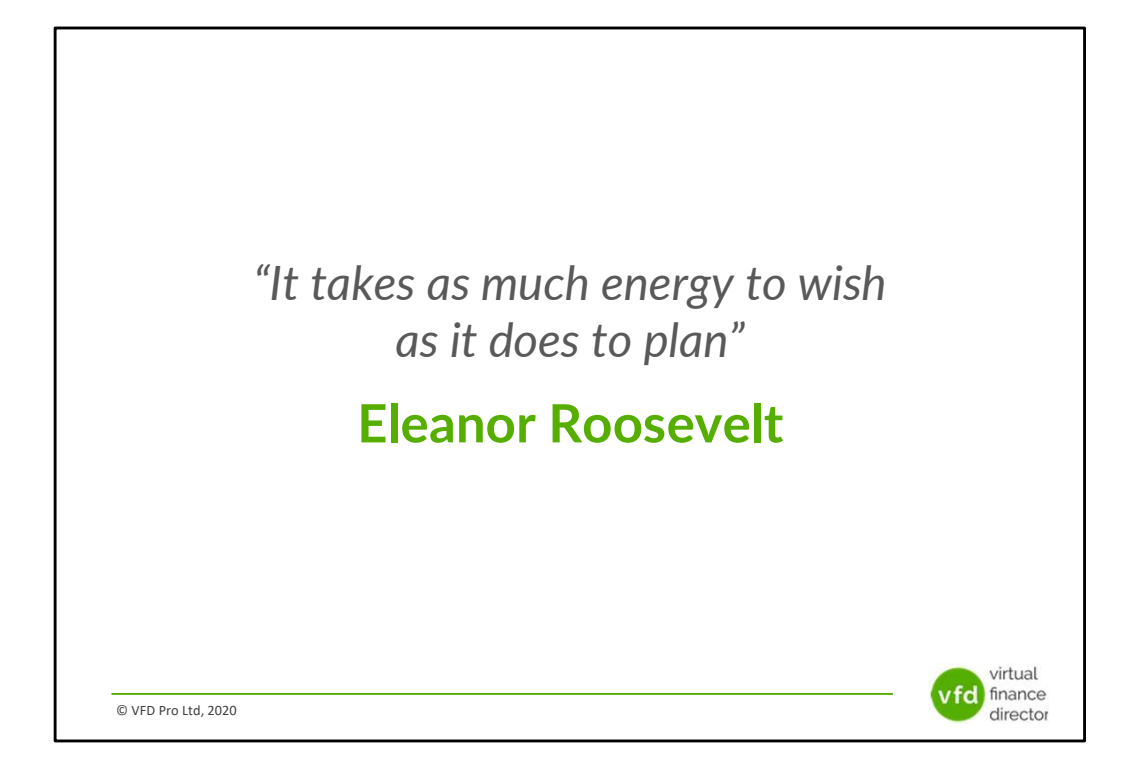

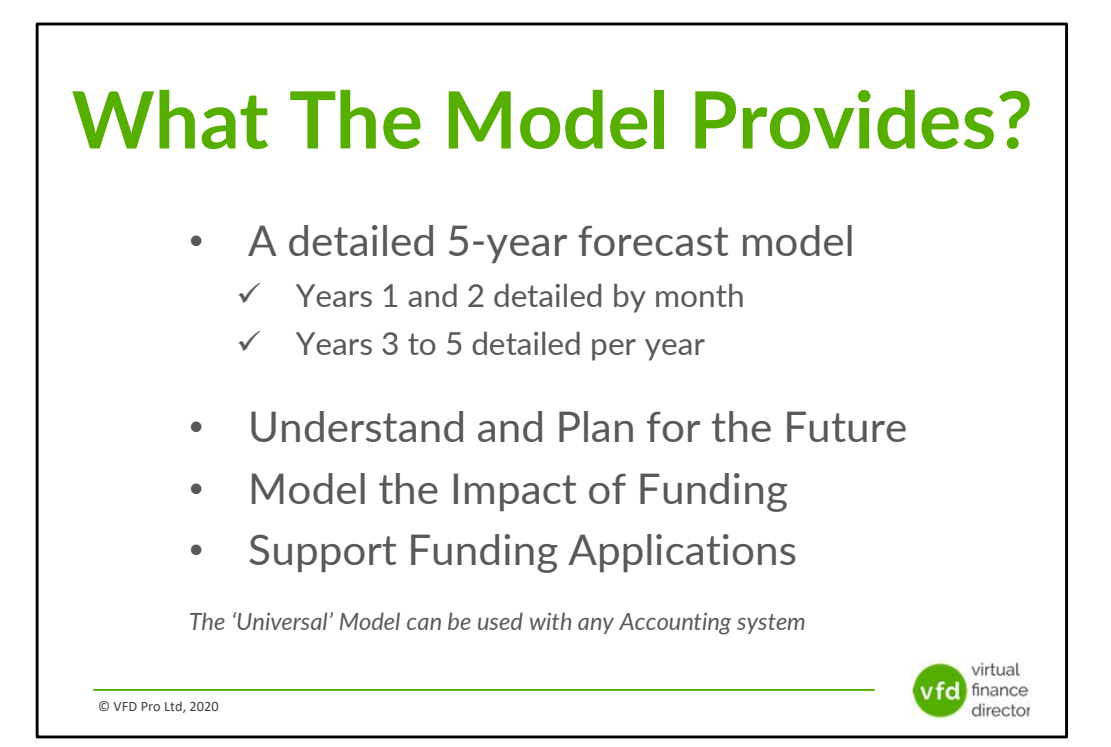

# 11 Modules

1 of 11: Instructions

- 2 of 11: Data Input Templates for P&L and Balance Sheet
- 3 of 11: Entering Historic P&L Data
- 4 of 11: Enter Historic Balance Sheet Data
- 5 of 11: Establish your 'Baseline' Forecast (P&L)
- 6 of 11: Establish Treatment for Base Line Balance Sheet Data
- 7 of 11: Enter Cash Flow and Balance Sheet Assumptions
- 8 of 11: Adjust P&L Forecast to Reflect Impact of Funding
- 9 of 11: Enter Cash Flow Assumptions with Funding
- 10 of 11: Generate Funding Proposal
- 11 of 11: Generate Forecast Report

© VFD Pro Ltd, 2020

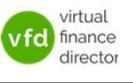

# Module 7 of 11

1 of 11: Instructions

- 2 of 11: Data Input Templates for P&L and Balance Sheet
- 3 of 11: Entering Historic P&L Data
- 4 of 11: Enter Historic Balance Sheet Data
- 5 of 11: Establish your 'Baseline' Forecast (P&L)

6 of 11: Establish Treatment for Base Line Balance Sheet Data

virtual vfol finance director

### 7 of 11: Enter Cash Flow and Balance Sheet Assumptions

- 8 of 11: Adjust P&L Forecast to Reflect Impact of Funding
- 9 of 11: Enter Cash Flow Assumptions with Funding
- 10 of 11: Generate Funding Proposal
- 11 of 11: Generate Forecast Report

© VFD Pro Ltd, 2020

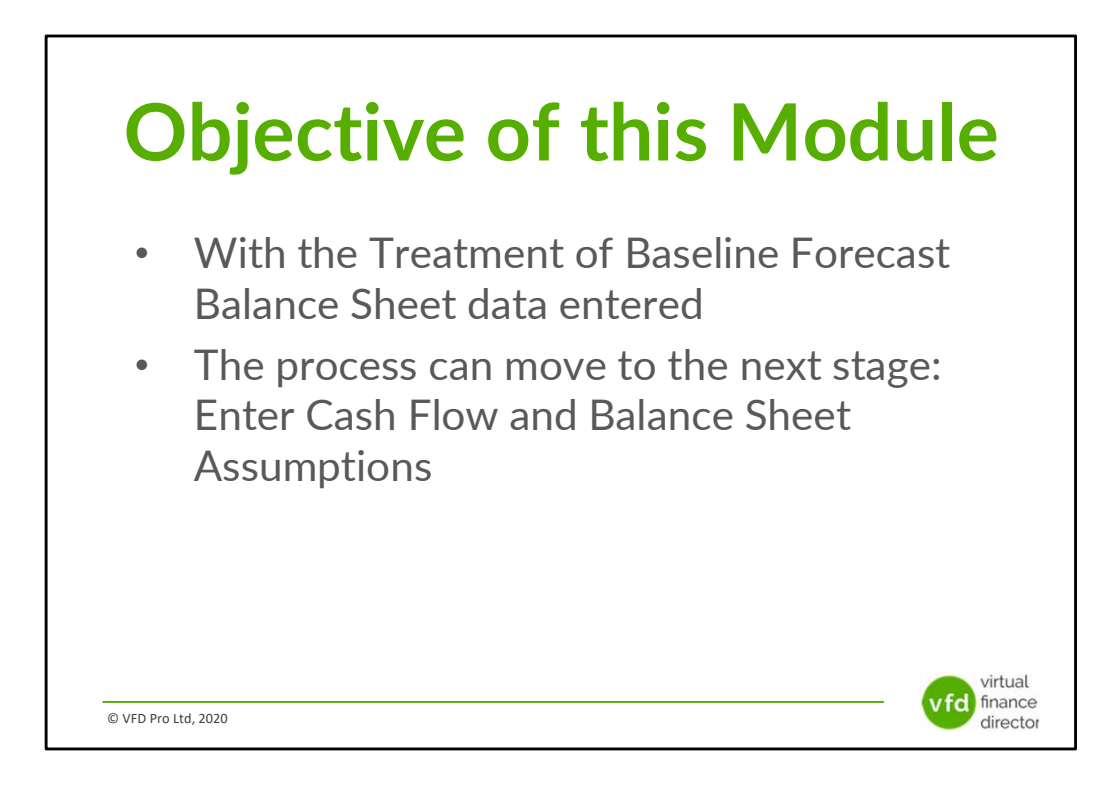

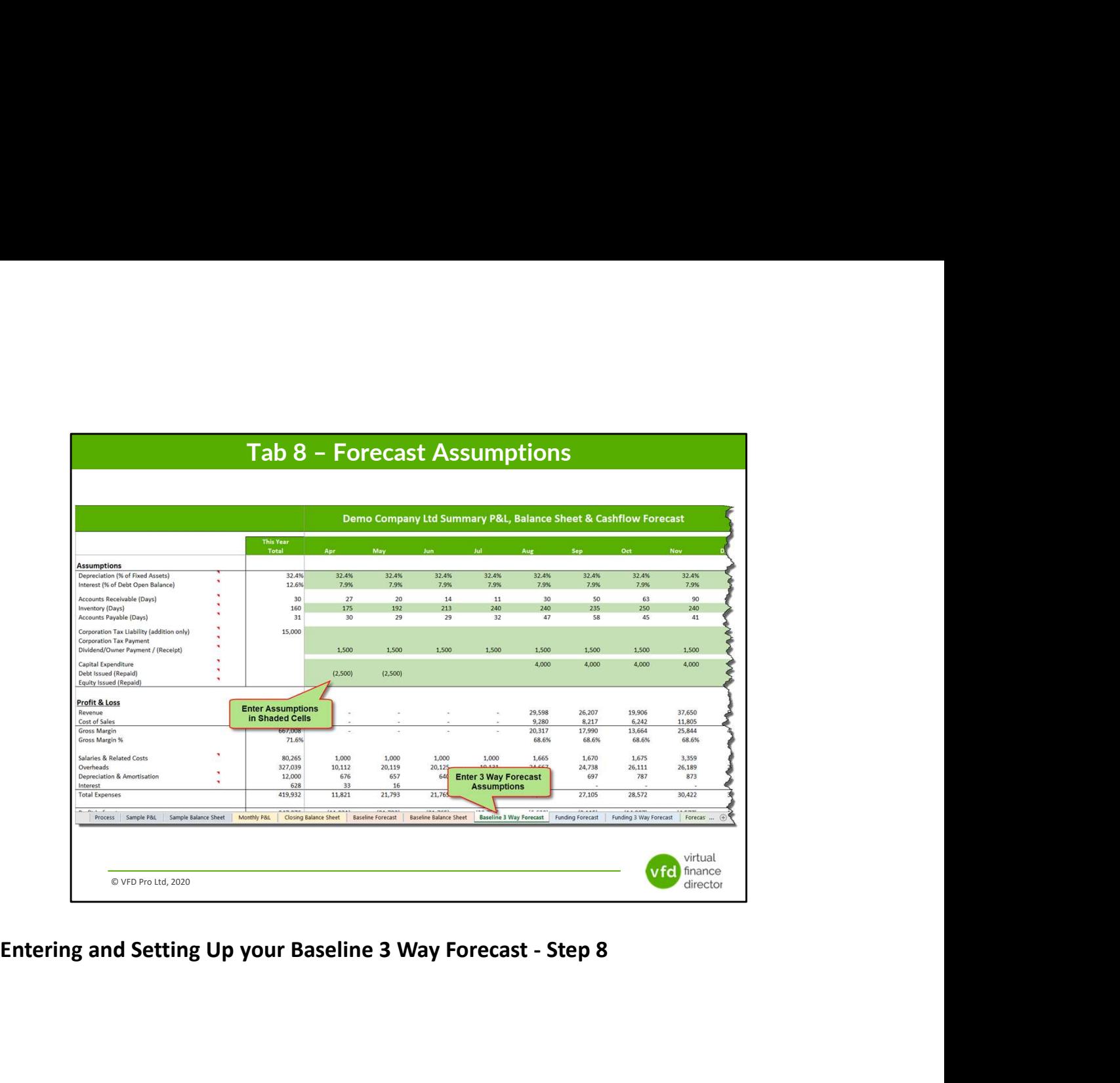

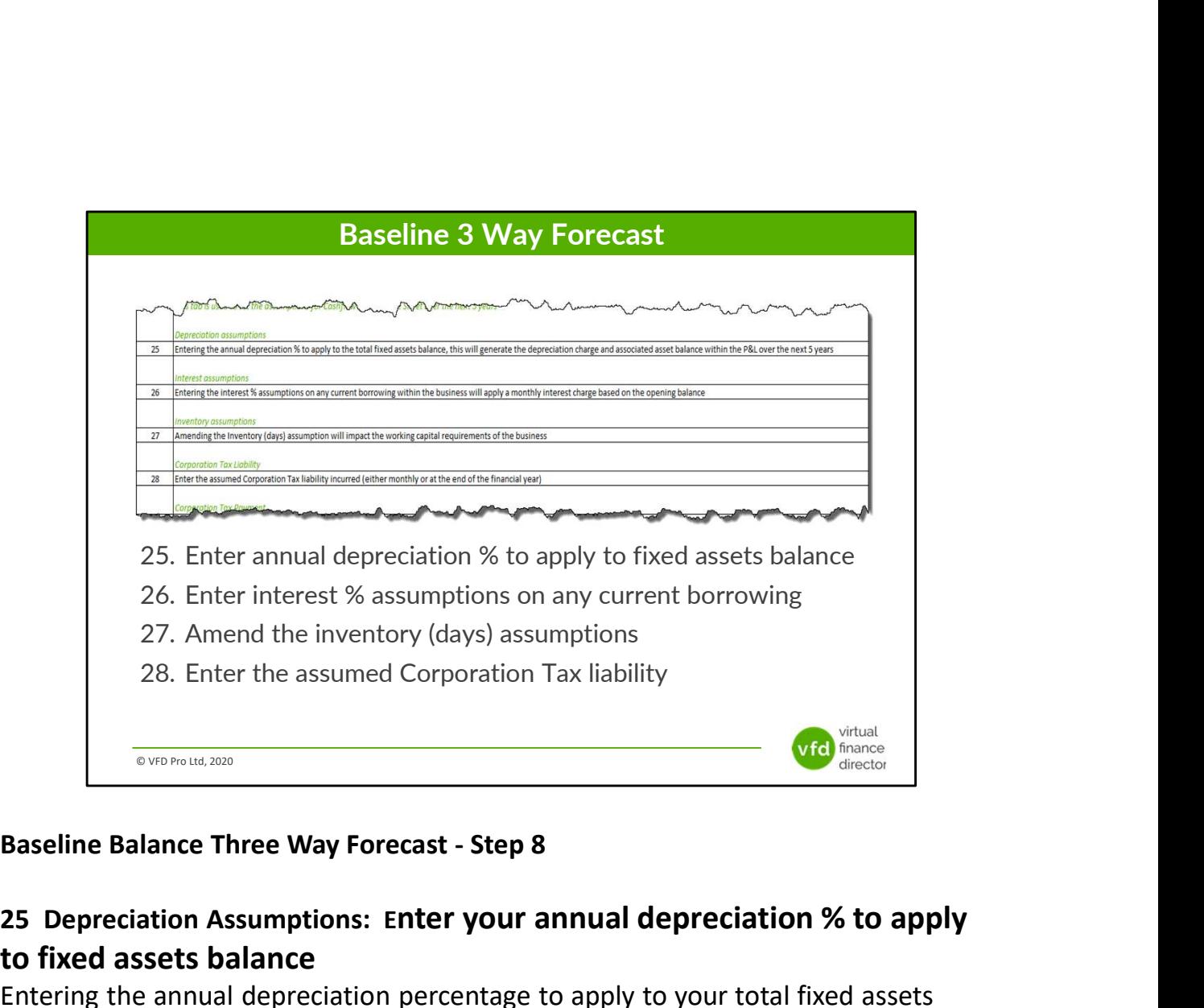

## 25 Depreciation Assumptions: Enter your annual depreciation % to apply to fixed assets balance

Entering the annual depreciation percentage to apply to your total fixed assets balance will automatically calculate the deprecation charge and the associated asset balance to be applied to your Profit and Loss Account over the next 5 years.

## 26 Interest Assumptions: Enter interest % assumptions on any current borrowing

Entering the Interest Rate Percentage assumptions for any existing borrowing withing the business will apply a monthly interest charge based on the opening balance for each of the next 5 years.

## 27 Inventory Assumptions: Amend your inventory (days) assumptions

Amending your inventory (Days), assumption will have an impact on your working capital requirements, a reduction will reduce the level of stock and working capital required, an increase in inventory days will increase your working capital requirements.

## 28 Corporation Tax Liability: Enter your Corporation Tax liability

Enter Corporation Tax Liability, (either monthly or at the end of the financial year).

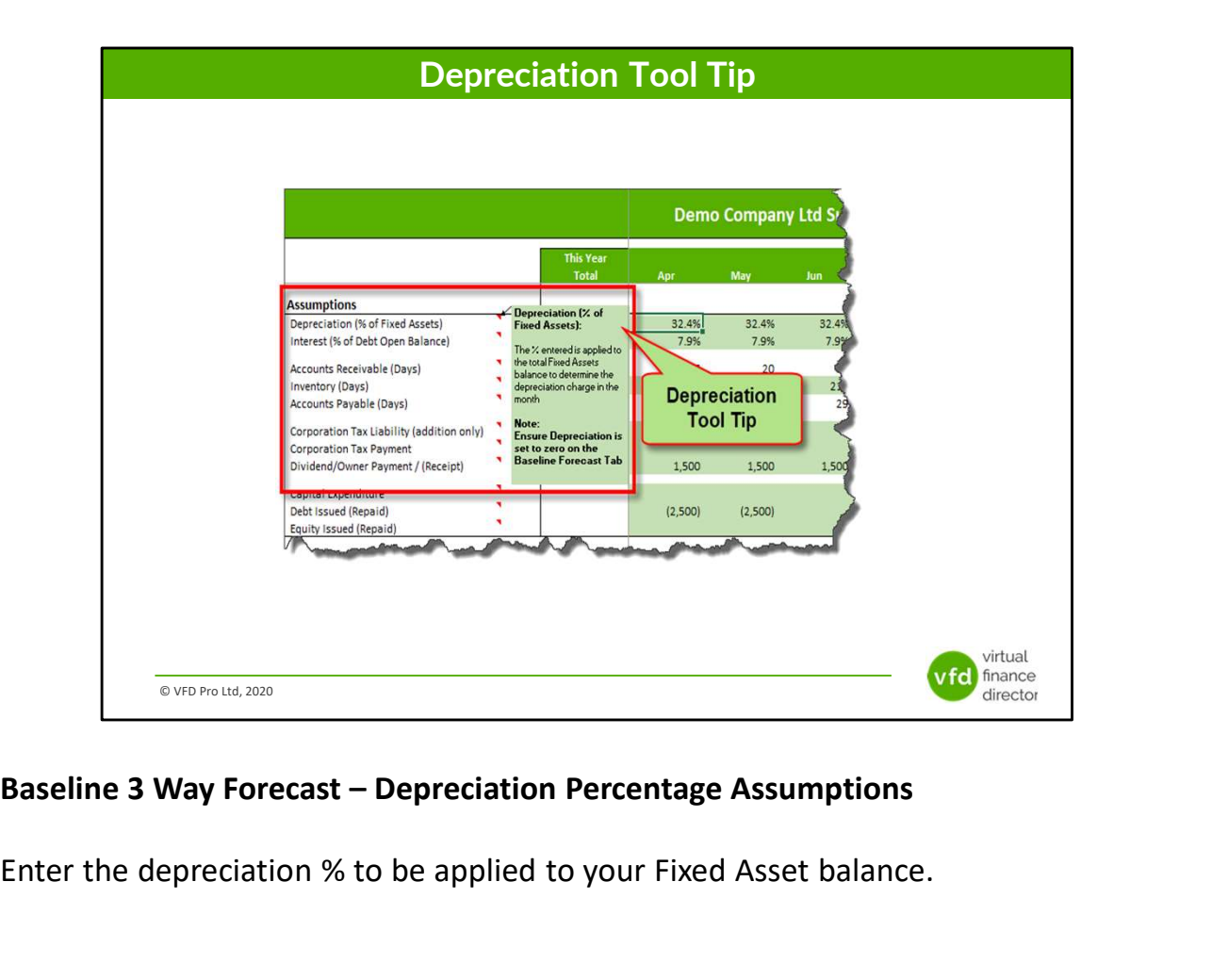

Enter the depreciation % to be applied to your Fixed Asset balance.

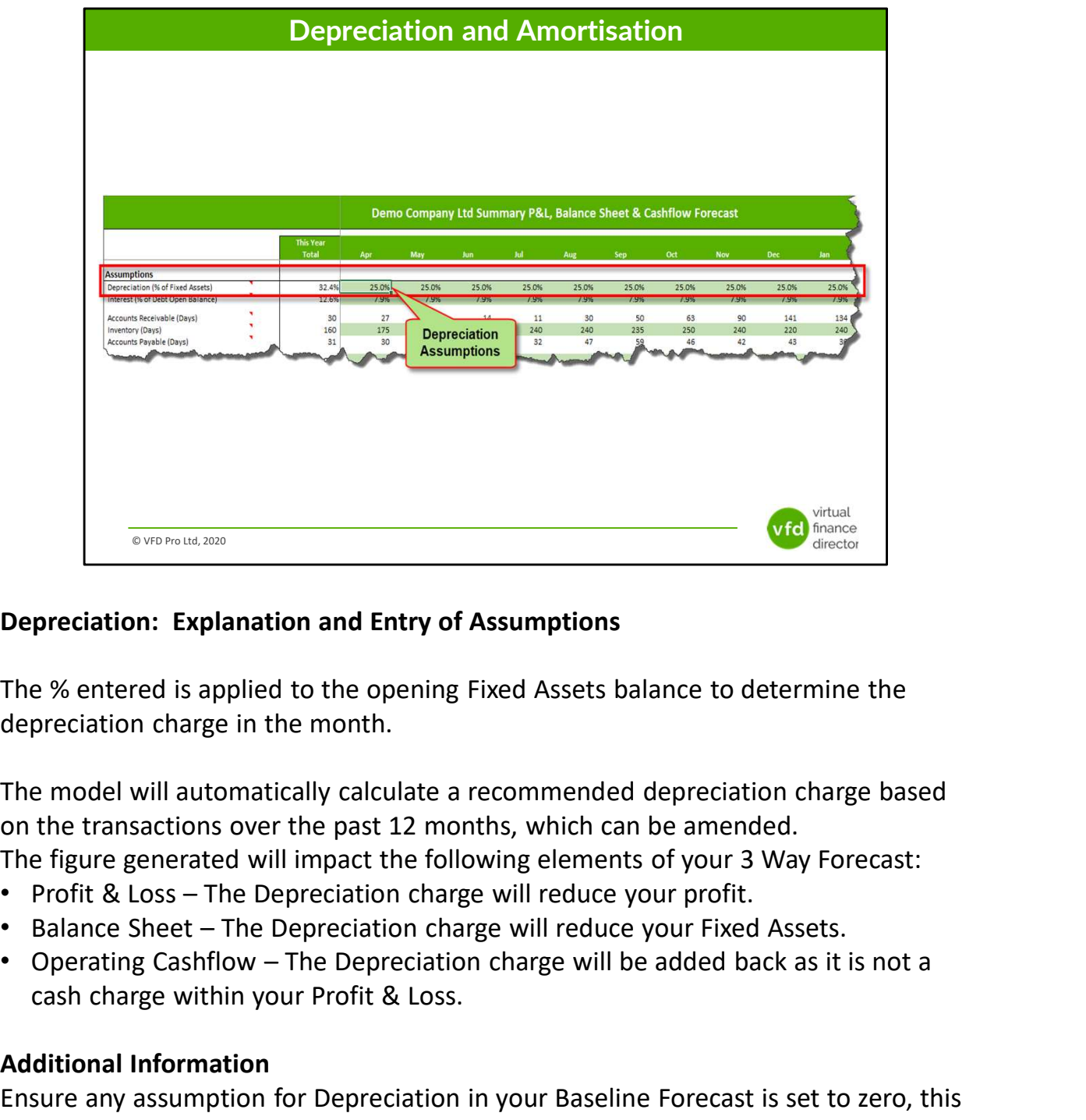

The % entered is applied to the opening Fixed Assets balance to determine the depreciation charge in the month.

The model will automatically calculate a recommended depreciation charge based on the transactions over the past 12 months, which can be amended.

The figure generated will impact the following elements of your 3 Way Forecast:

- 
- 
- cash charge within your Profit & Loss.

### Additional Information

Ensure any assumption for Depreciation in your Baseline Forecast is set to zero, this will ensure the correct treatment (as described above) will be applied.

If you have multiple asset categories, you should enter the average depreciation %.

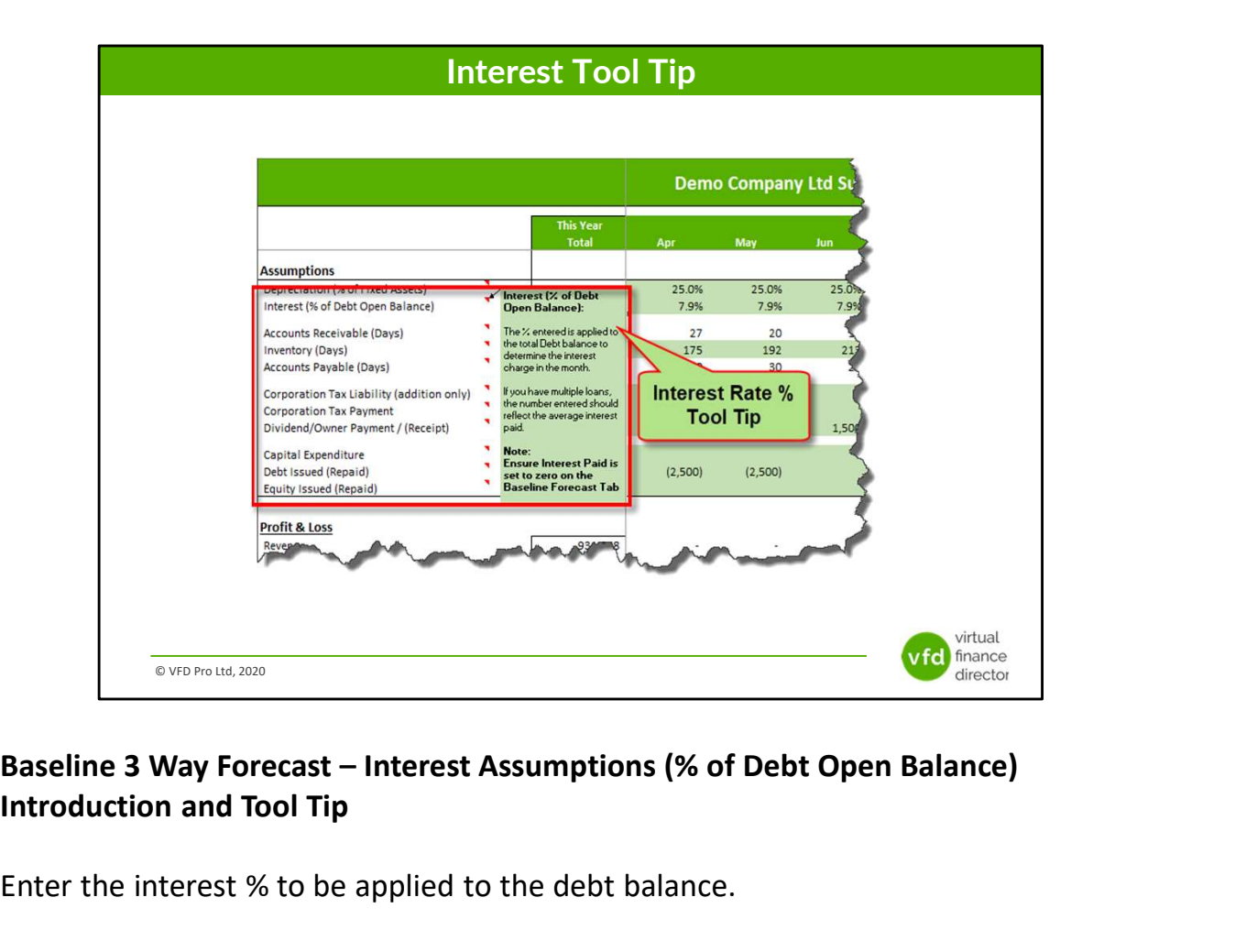

Enter the interest % to be applied to the debt balance.

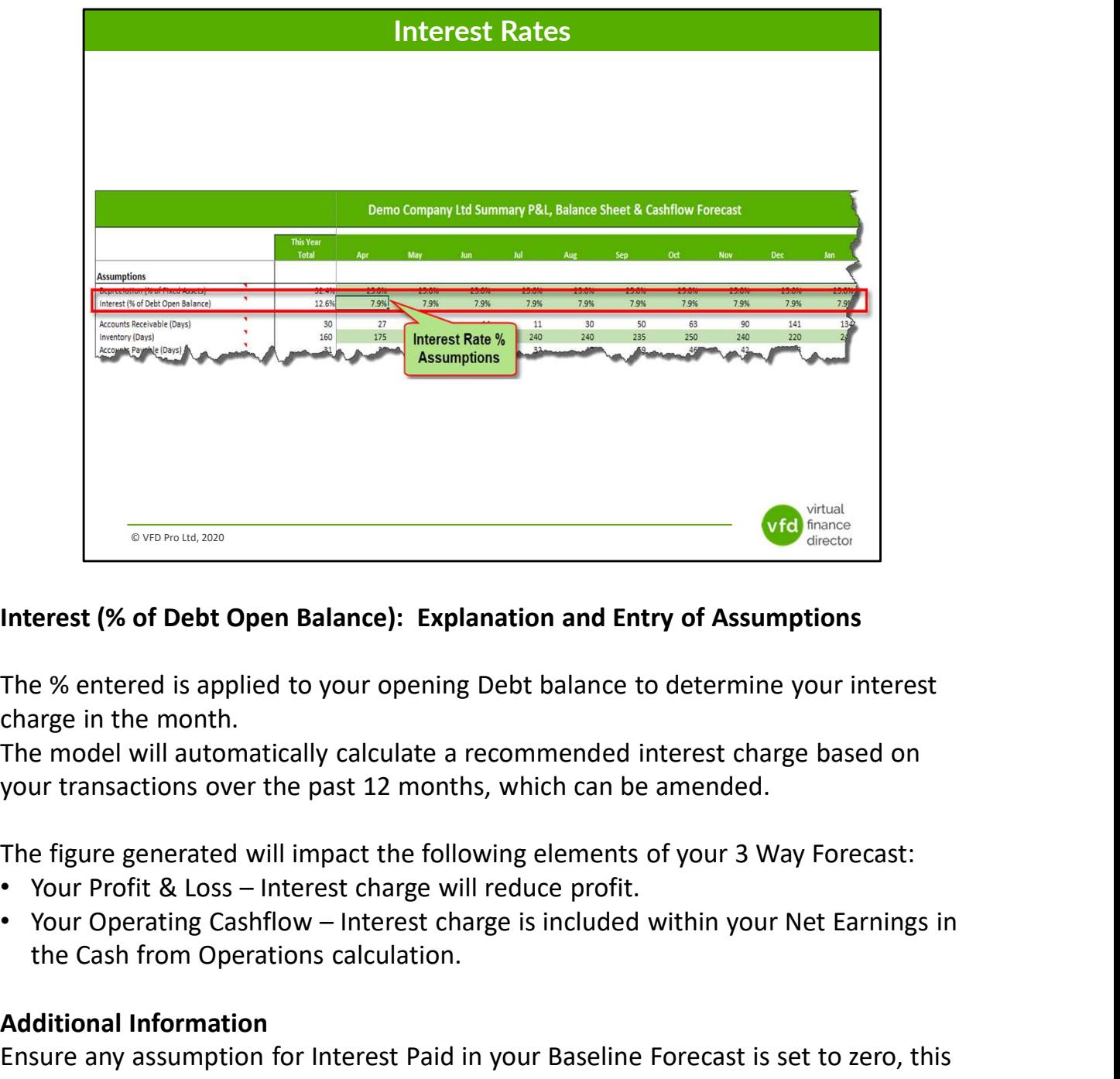

The % entered is applied to your opening Debt balance to determine your interest charge in the month.

The model will automatically calculate a recommended interest charge based on your transactions over the past 12 months, which can be amended.

The figure generated will impact the following elements of your 3 Way Forecast:

- 
- the Cash from Operations calculation.

## Additional Information

Ensure any assumption for Interest Paid in your Baseline Forecast is set to zero, this will ensure the correct treatment (as described above) will be applied.

If you have multiple loans, the number entered should reflect the average interest paid.

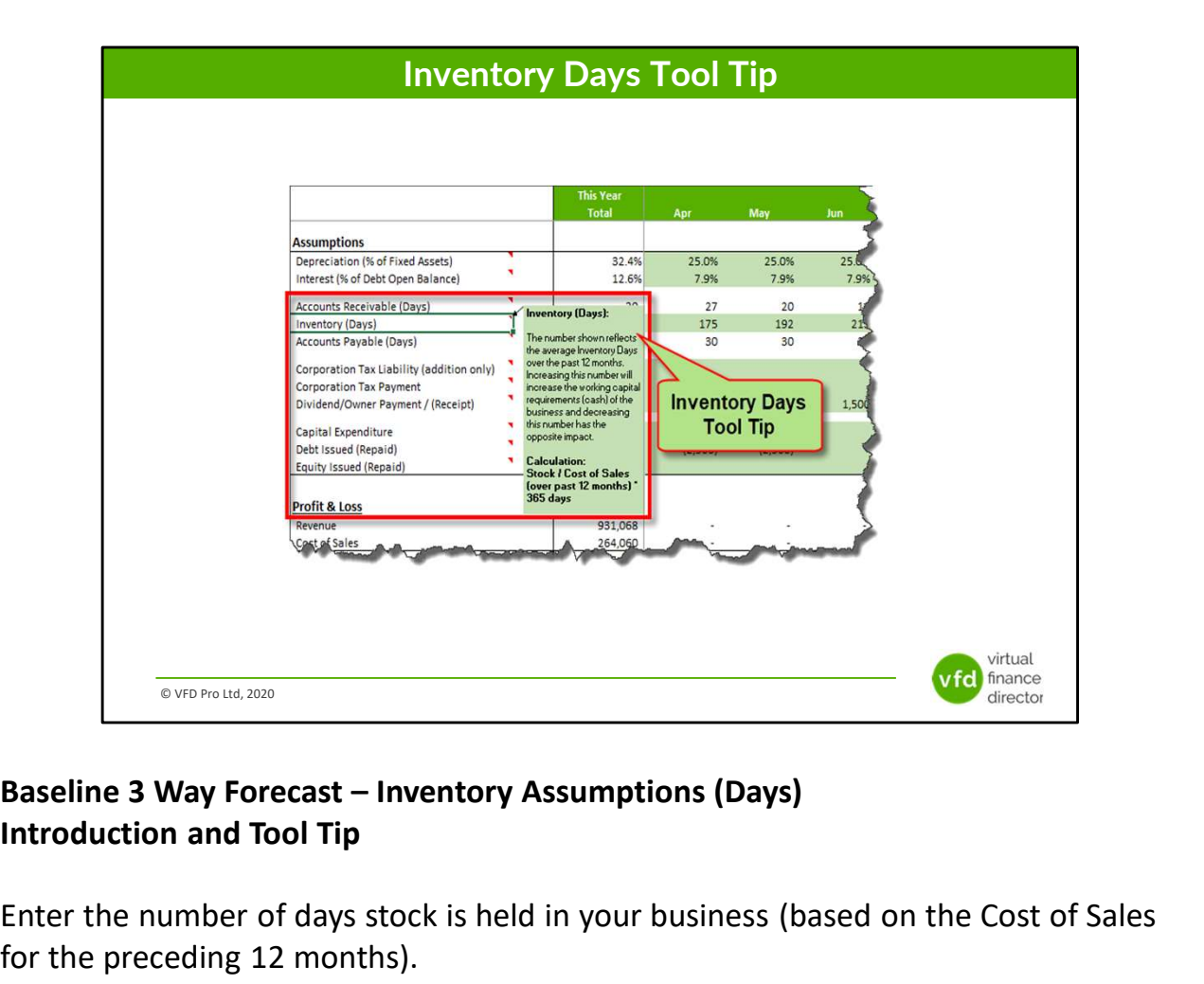

Enter the number of days stock is held in your business (based on the Cost of Sales for the preceding 12 months).

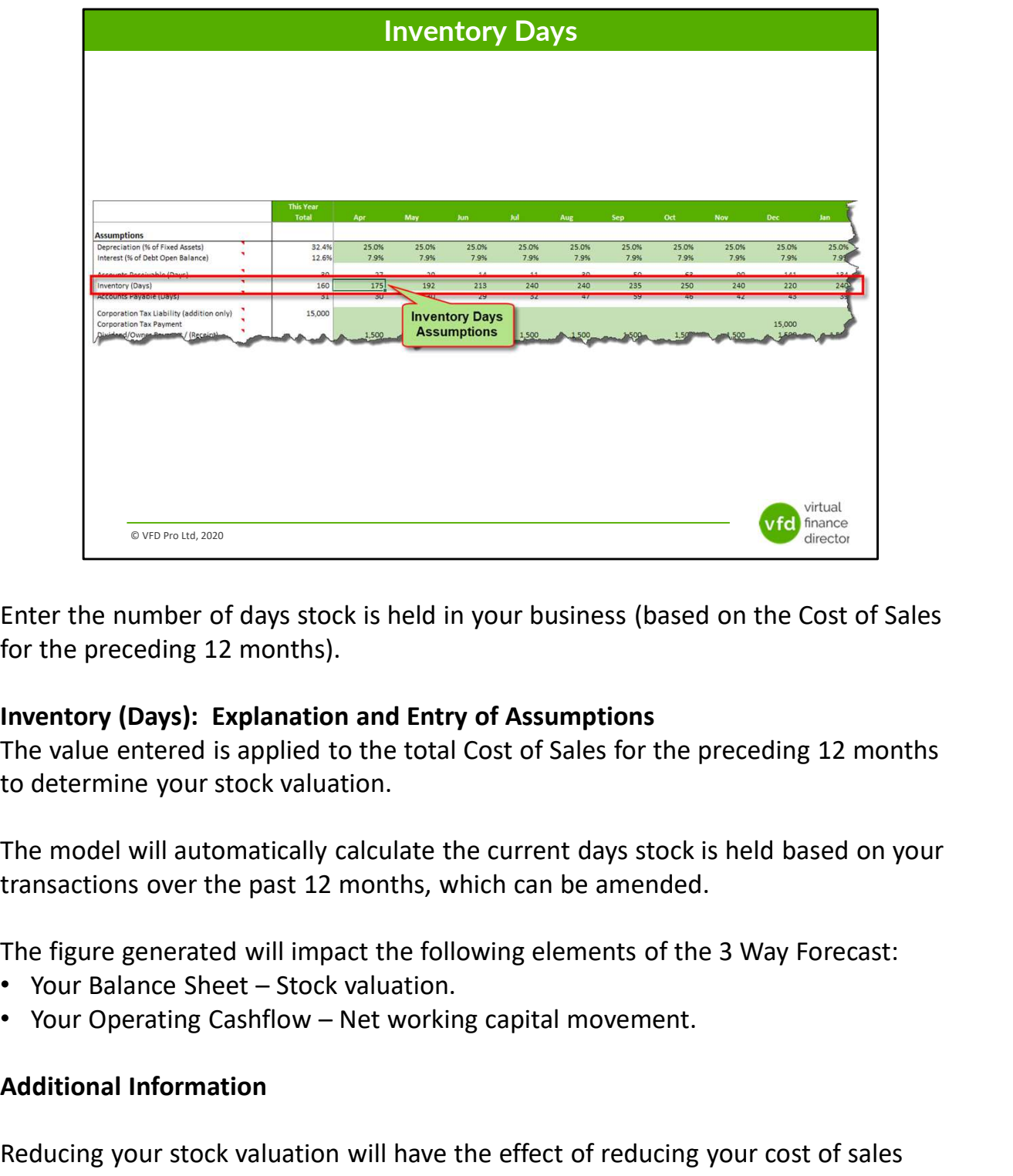

Enter the number of days stock is held in your business (based on the Cost of Sales for the preceding 12 months).

The value entered is applied to the total Cost of Sales for the preceding 12 months to determine your stock valuation.

The model will automatically calculate the current days stock is held based on your transactions over the past 12 months, which can be amended.

The figure generated will impact the following elements of the 3 Way Forecast:

- 
- 

### Additional Information

Reducing your stock valuation will have the effect of reducing your cost of sales working capital requirements by utilising existing instead of purchasing new

stock/materials.

Your Stock valuation is calculated using the following formula (Cost of Sales for the past 12 months \* Inventory (Days) / 365 Days).

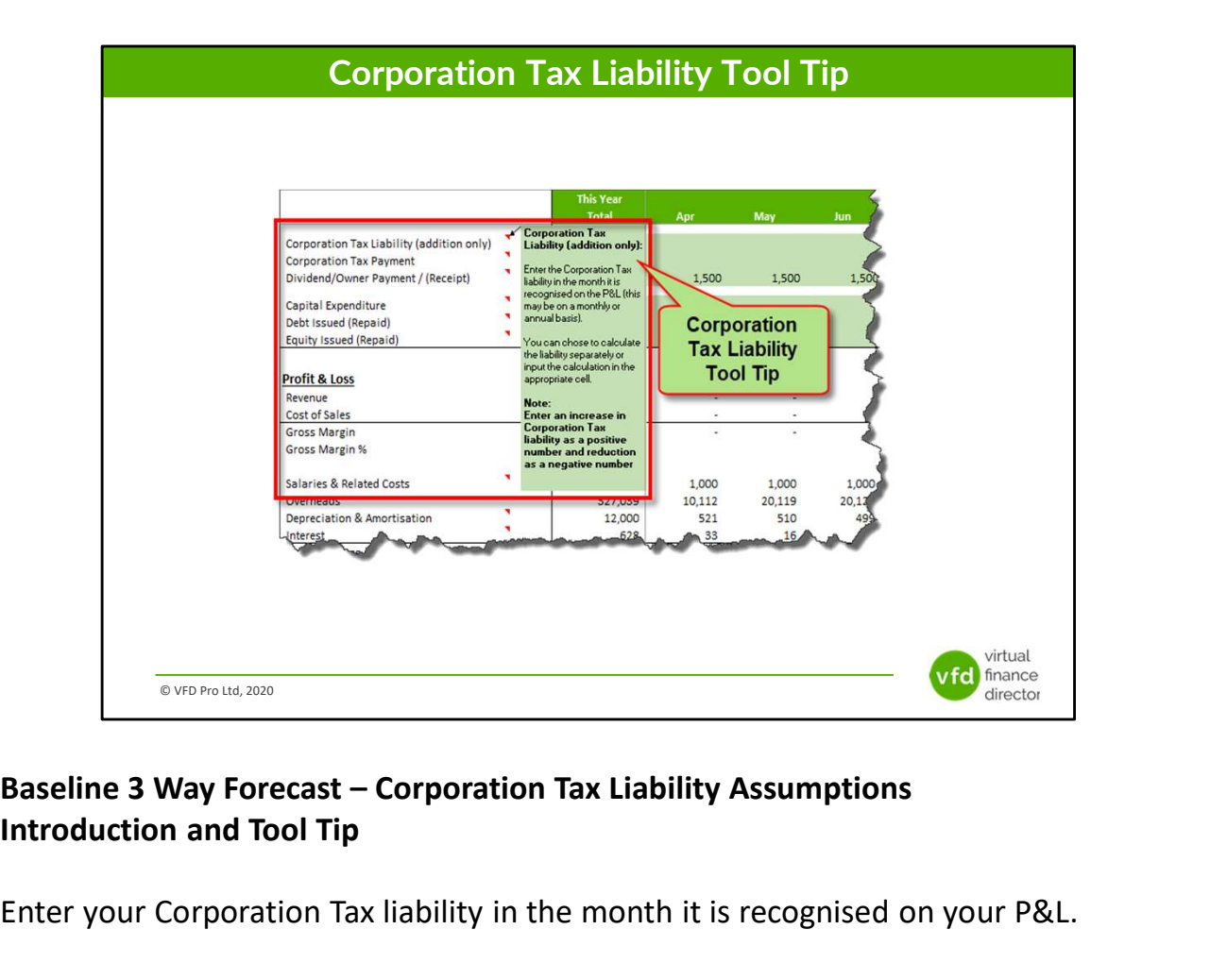

Enter your Corporation Tax liability in the month it is recognised on your P&L.

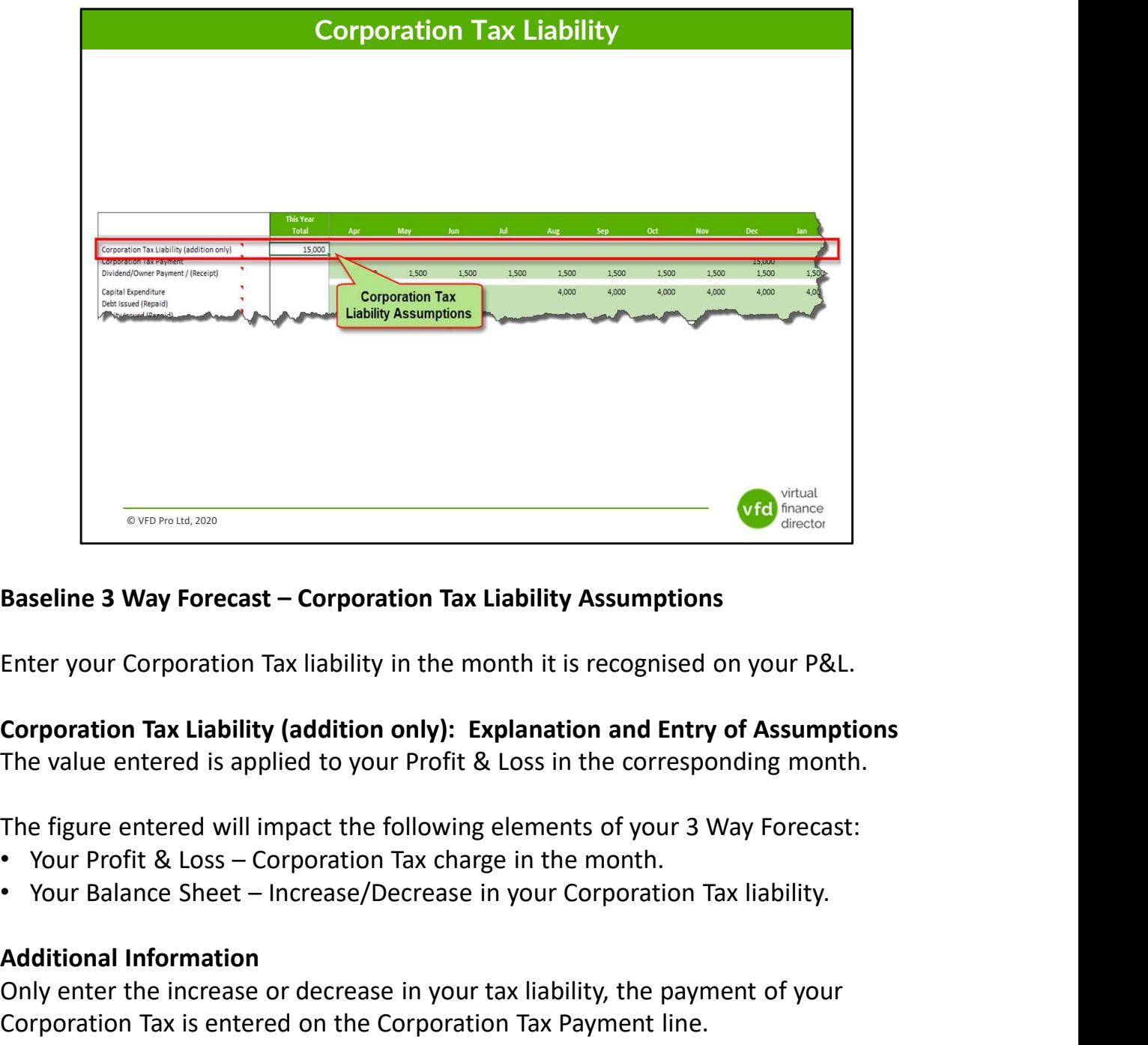

Enter your Corporation Tax liability in the month it is recognised on your P&L.

The value entered is applied to your Profit & Loss in the corresponding month.

The figure entered will impact the following elements of your 3 Way Forecast:

- 
- 

### Additional Information

Only enter the increase or decrease in your tax liability, the payment of your Corporation Tax is entered on the Corporation Tax Payment line.

Enter an increase in Corporation Tax liability as a positive number and reduction as a negative number.

Corporation Tax calculations can be complicated, we recommend seeking advice

from your accountant.

Corporation Tax calculations can be complicated, we recommend seeking advice from your accountant.

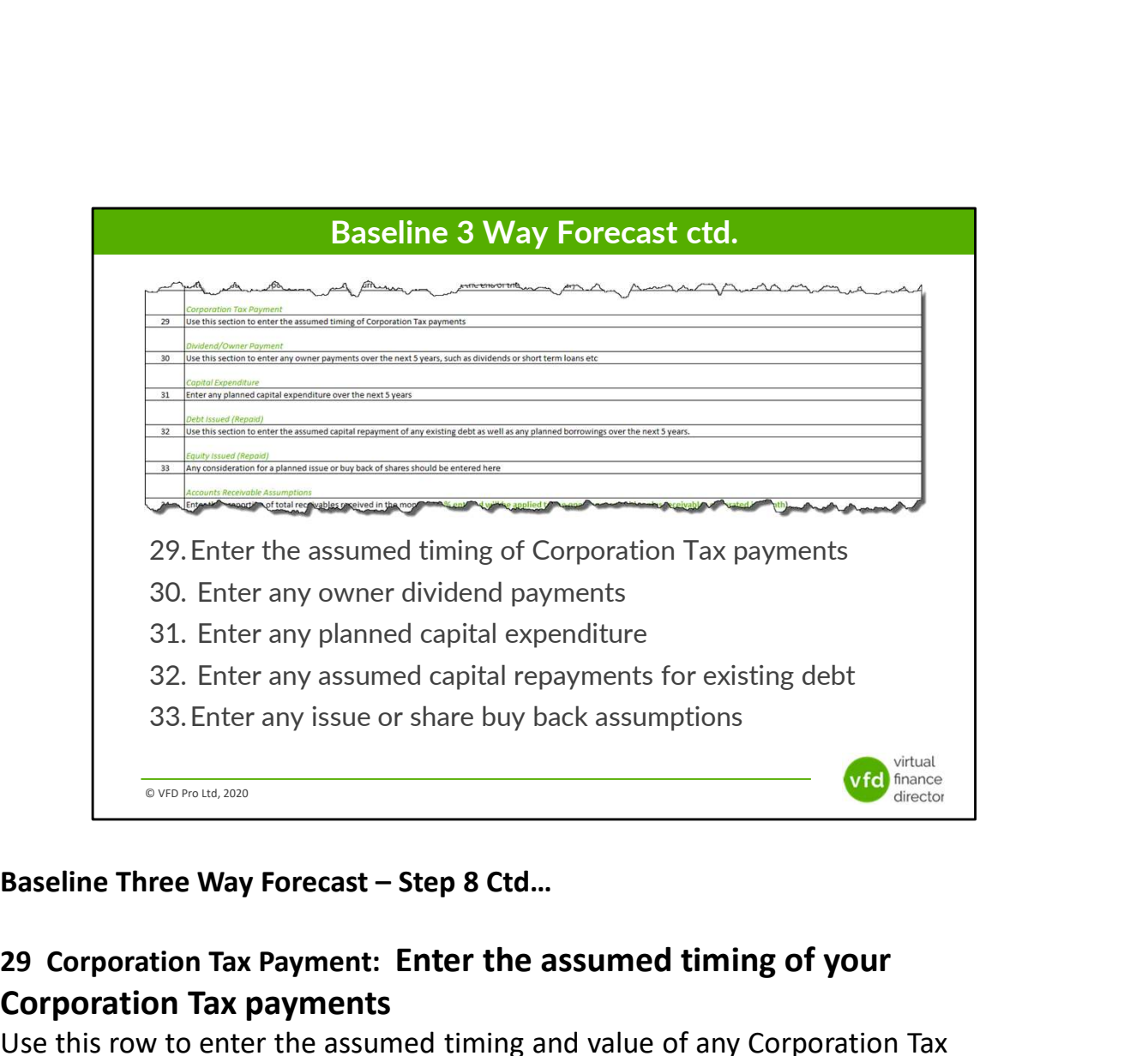

## 29 Corporation Tax Payment: Enter the assumed timing of your Corporation Tax payments

Use this row to enter the assumed timing and value of any Corporation Tax Payments you expect to make.

## 30 Dividend / Owner Payment (Receipt): Enter any owner dividend payments

Use this row to enter any planned dividend payments to you or your shareholders over the next 5 years, e.g. Dividend Payments or short term loans, (any receipts, e.g. Directors loans should also be entered here as a negative in brackets).

## 31 Capital Expenditure: Enter any planned capital expenditure over the next 5 years

## 32 Debt Issued (Repaid): Enter your assumed capital repayments for any

## existing debt

Use this row to enter your assumed capital repayments for any existing debt and to add any planned borrowings over the next five years. (Note: Interest payments are dealt with elsewhere in the Universal Forecasting and Funding Proposal Model).

### 33 Equity Issued, (Repaid): Enter any issue or share buyback assumptions

If a share buyback is planned or there are likely to be any share issues, the total sums involved should be entered using this row.

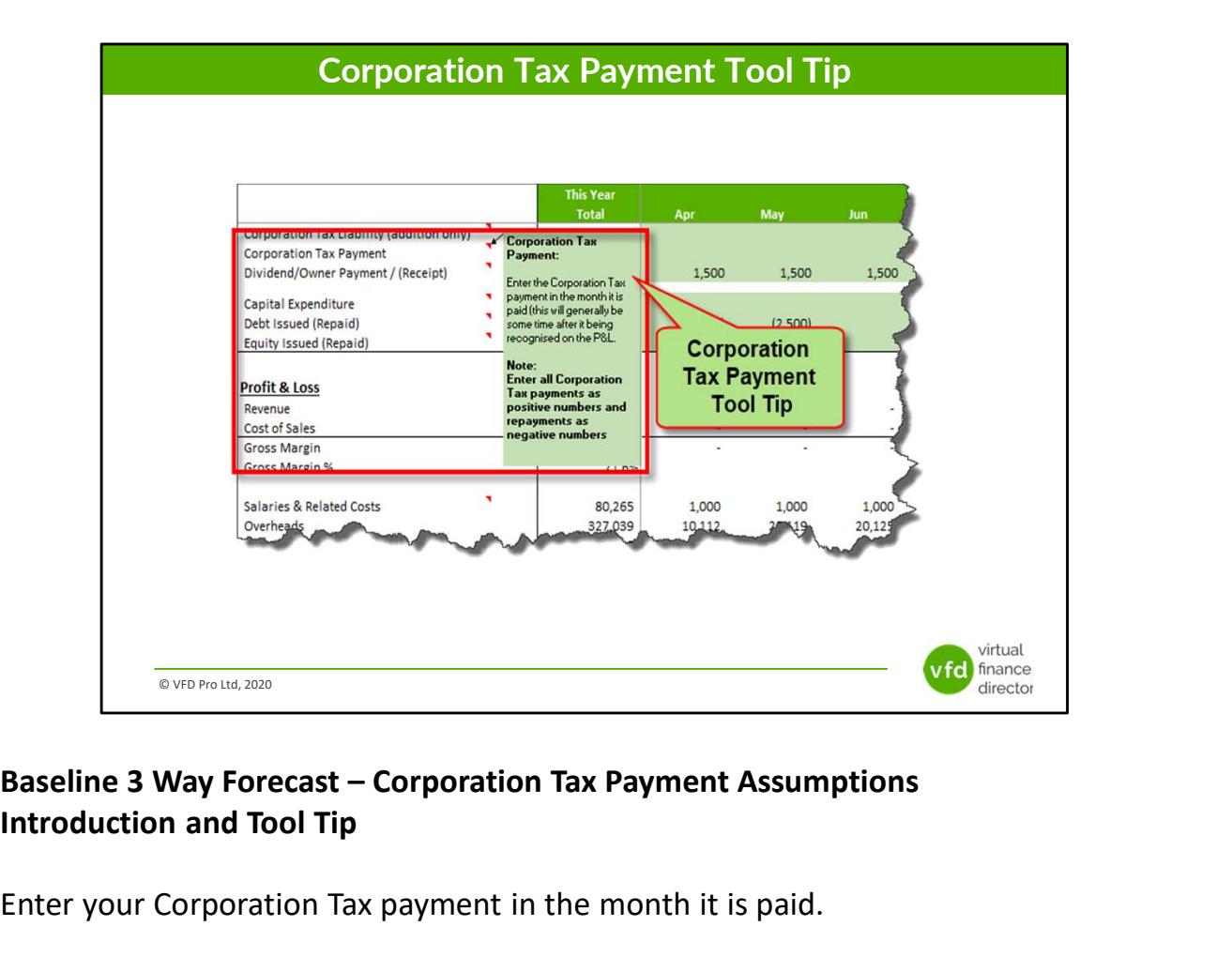

Enter your Corporation Tax payment in the month it is paid.

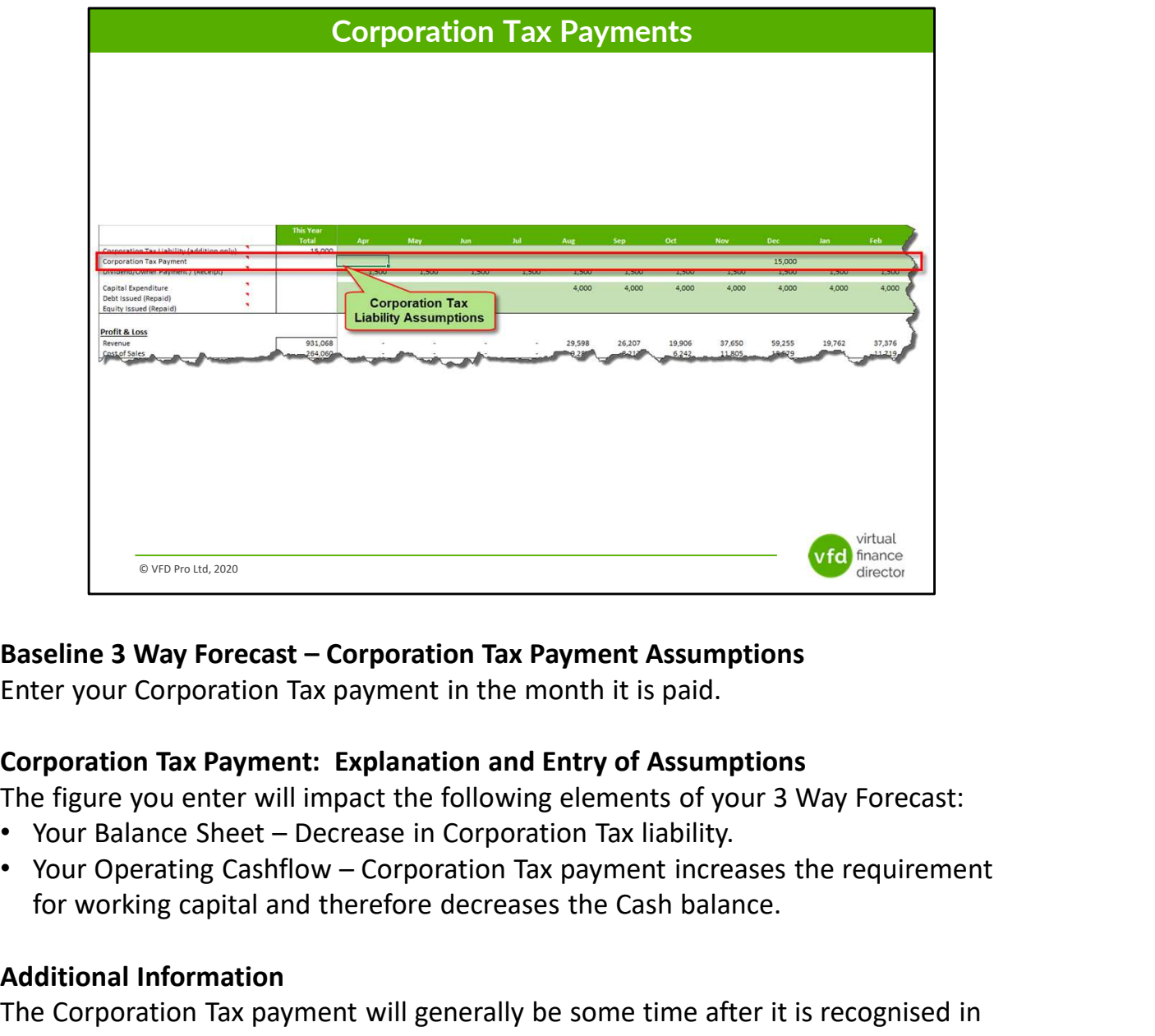

Enter your Corporation Tax payment in the month it is paid.

The figure you enter will impact the following elements of your 3 Way Forecast:

- 
- for working capital and therefore decreases the Cash balance.

### Additional Information

The Corporation Tax payment will generally be some time after it is recognised in your P&L.

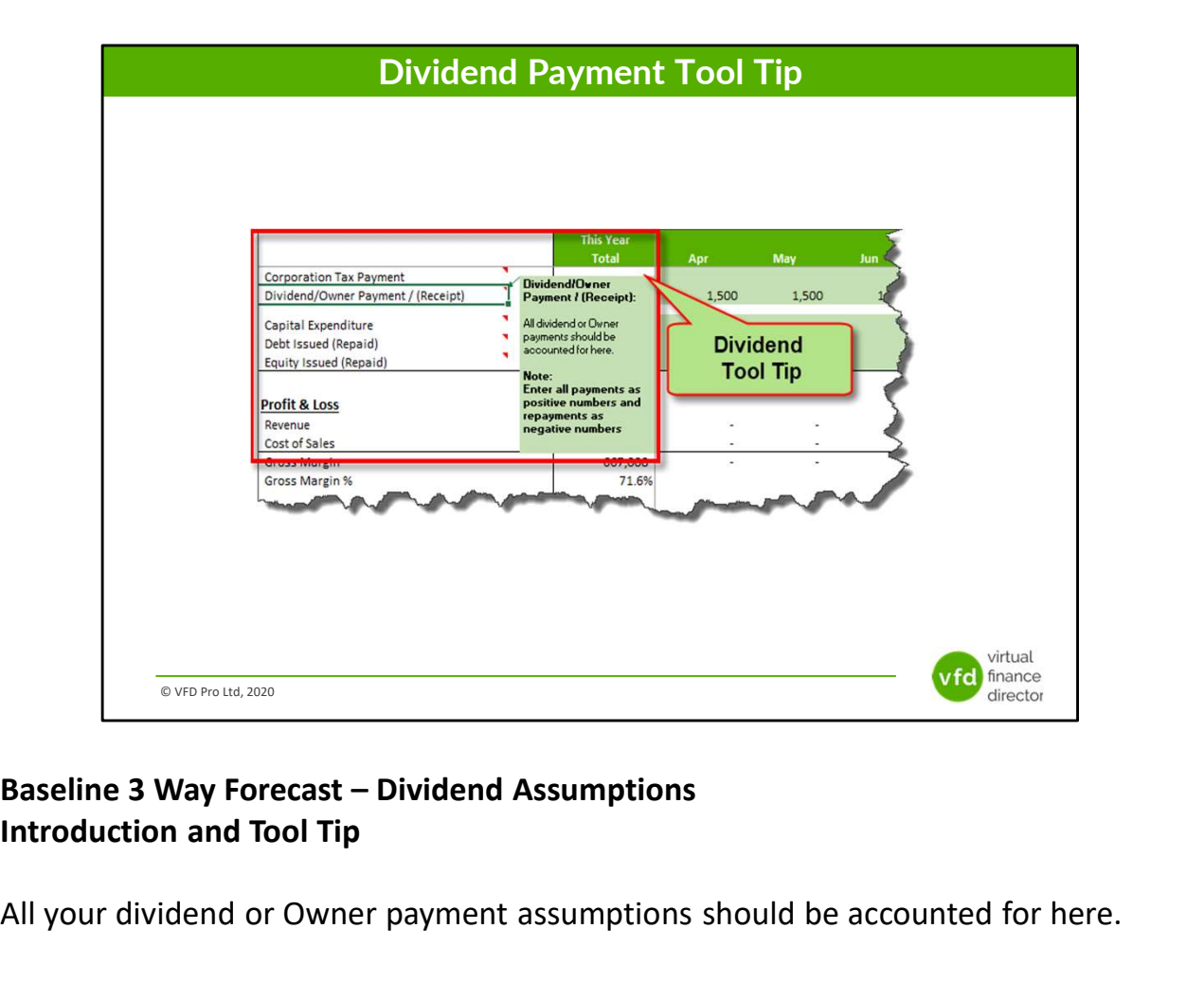

All your dividend or Owner payment assumptions should be accounted for here.

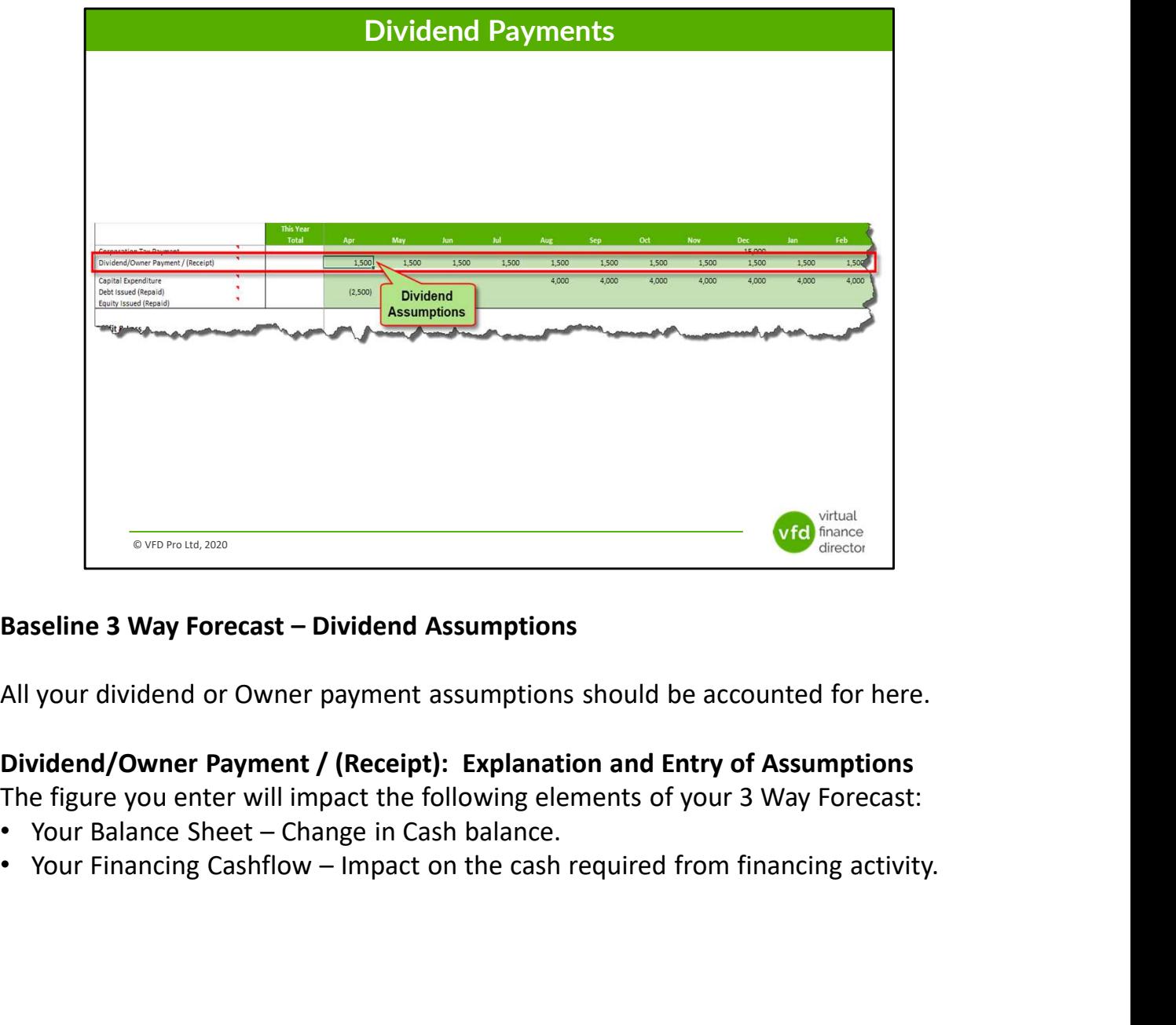

All your dividend or Owner payment assumptions should be accounted for here.

The figure you enter will impact the following elements of your 3 Way Forecast:

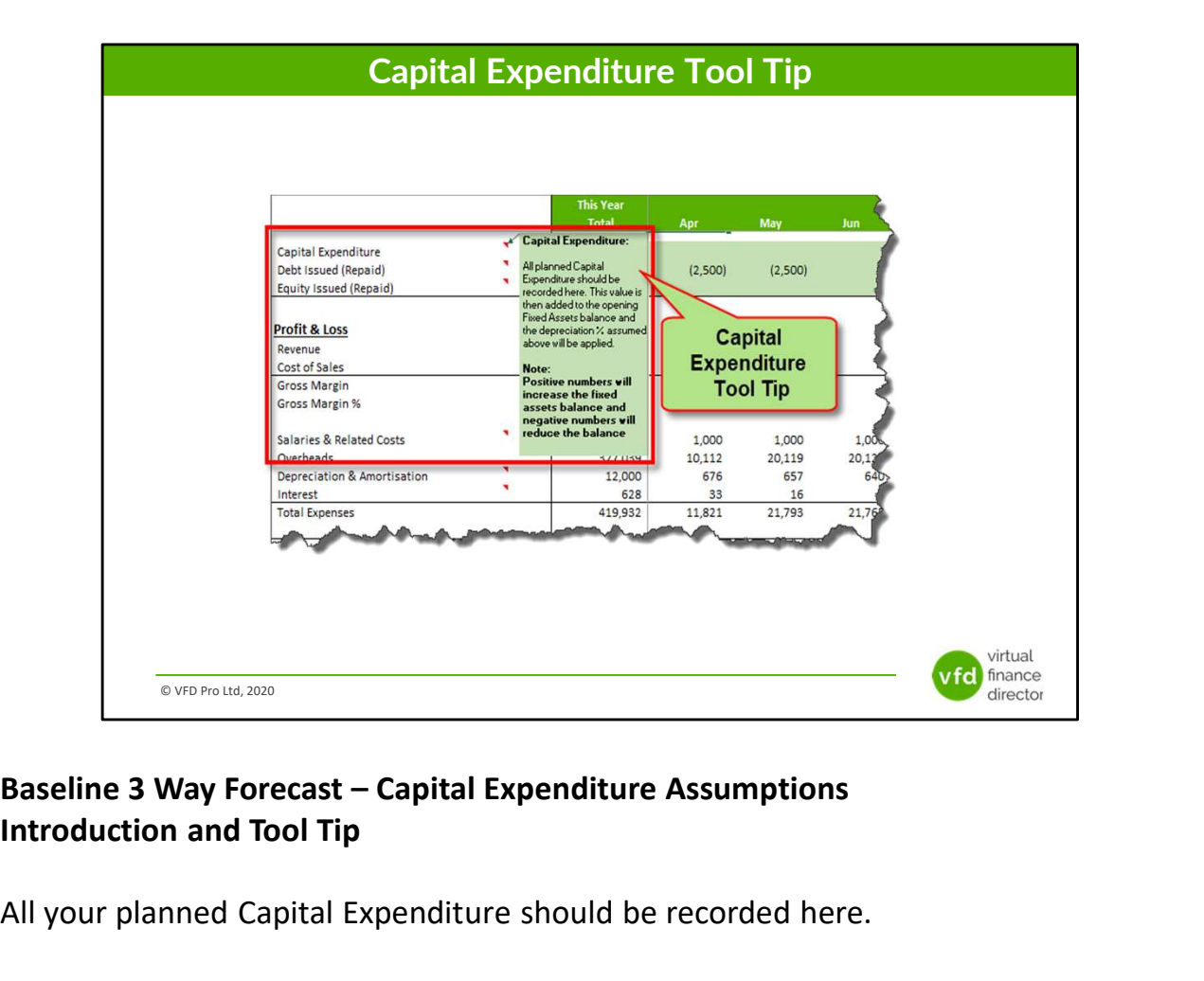

All your planned Capital Expenditure should be recorded here.

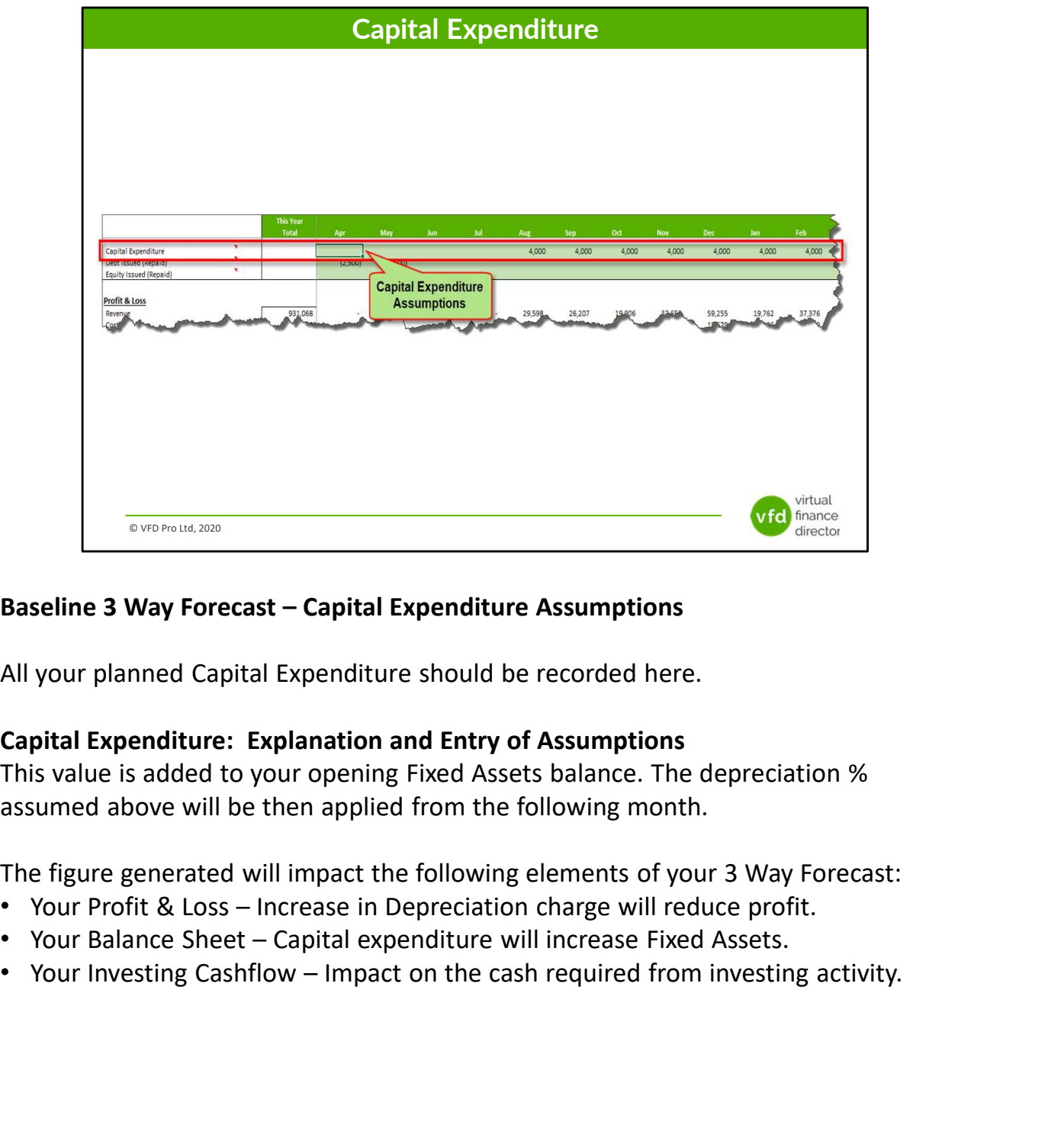

All your planned Capital Expenditure should be recorded here.

This value is added to your opening Fixed Assets balance. The depreciation % assumed above will be then applied from the following month.

The figure generated will impact the following elements of your 3 Way Forecast:

- 
- 
- 

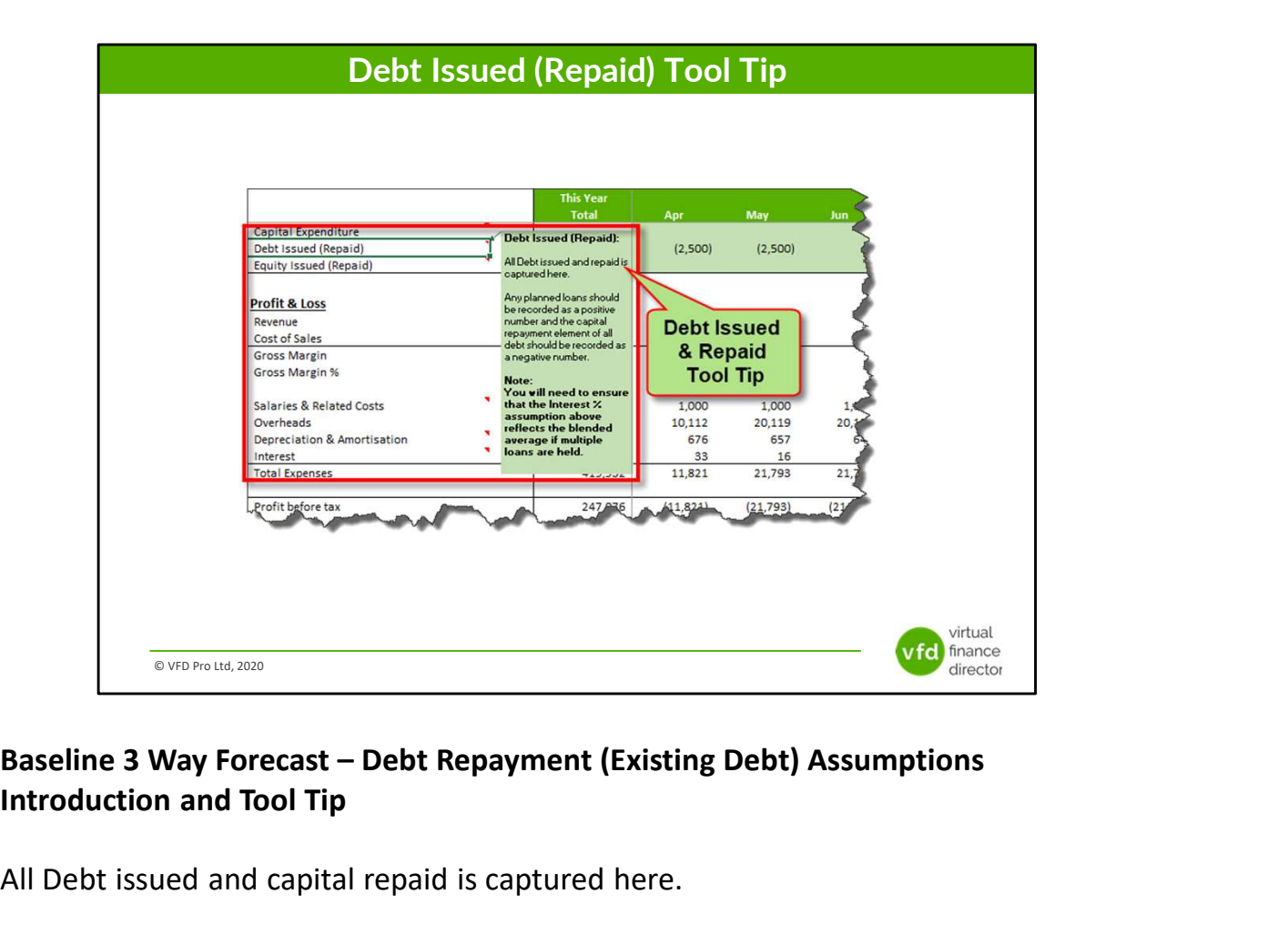

All Debt issued and capital repaid is captured here.

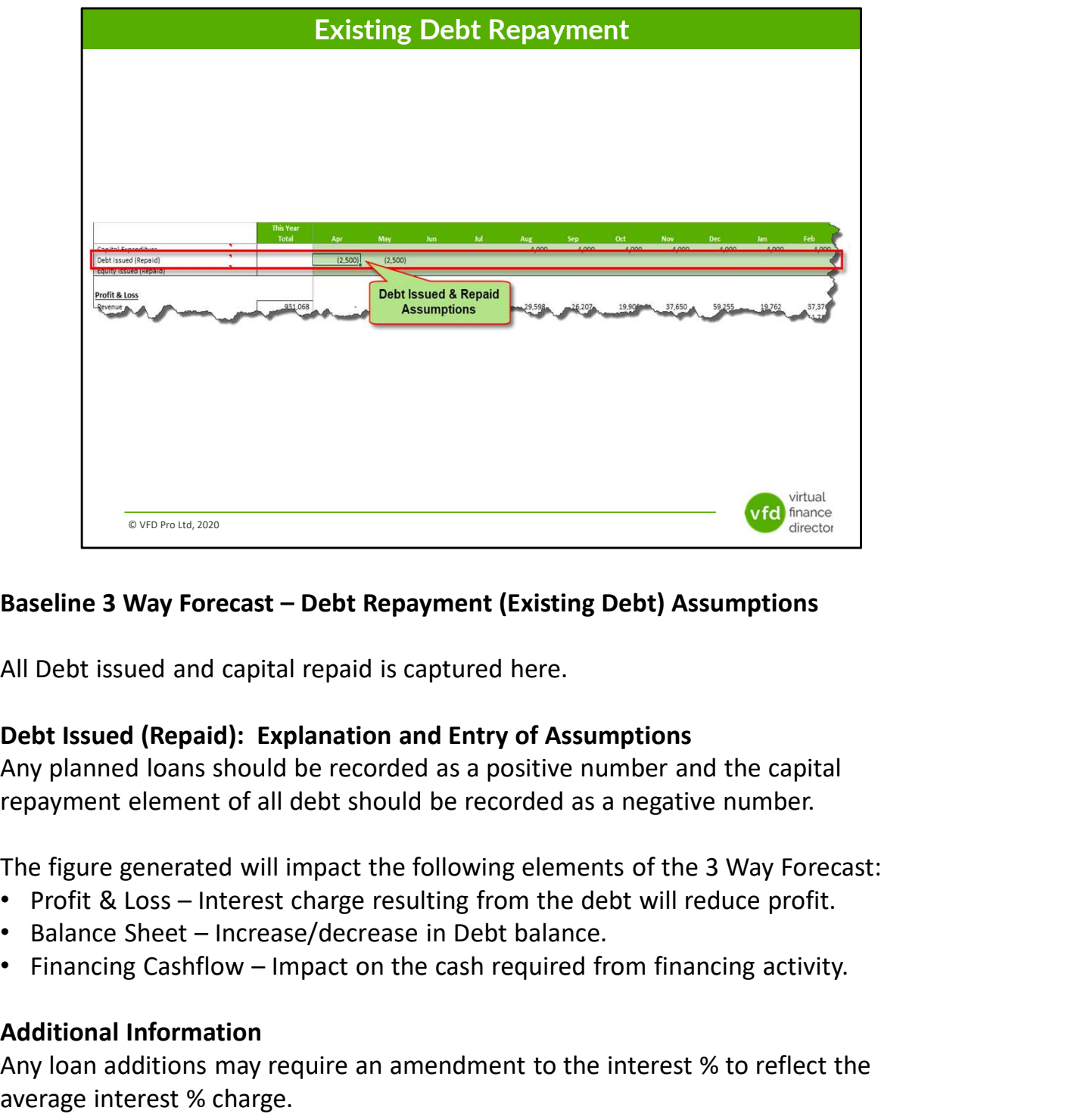

All Debt issued and capital repaid is captured here.

Any planned loans should be recorded as a positive number and the capital repayment element of all debt should be recorded as a negative number.

The figure generated will impact the following elements of the 3 Way Forecast:

- 
- 
- 

### Additional Information

Any loan additions may require an amendment to the interest % to reflect the average interest % charge.

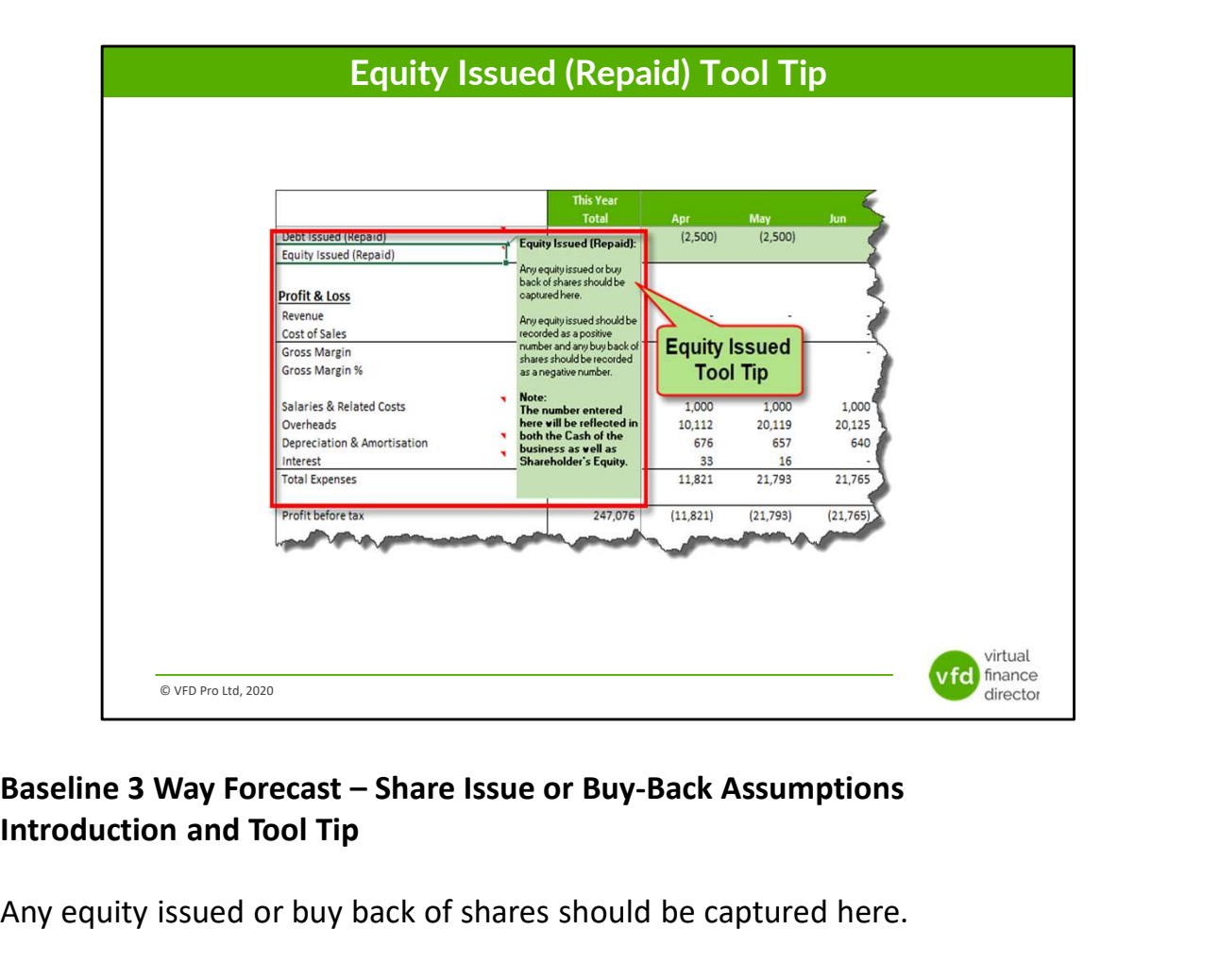

Any equity issued or buy back of shares should be captured here.

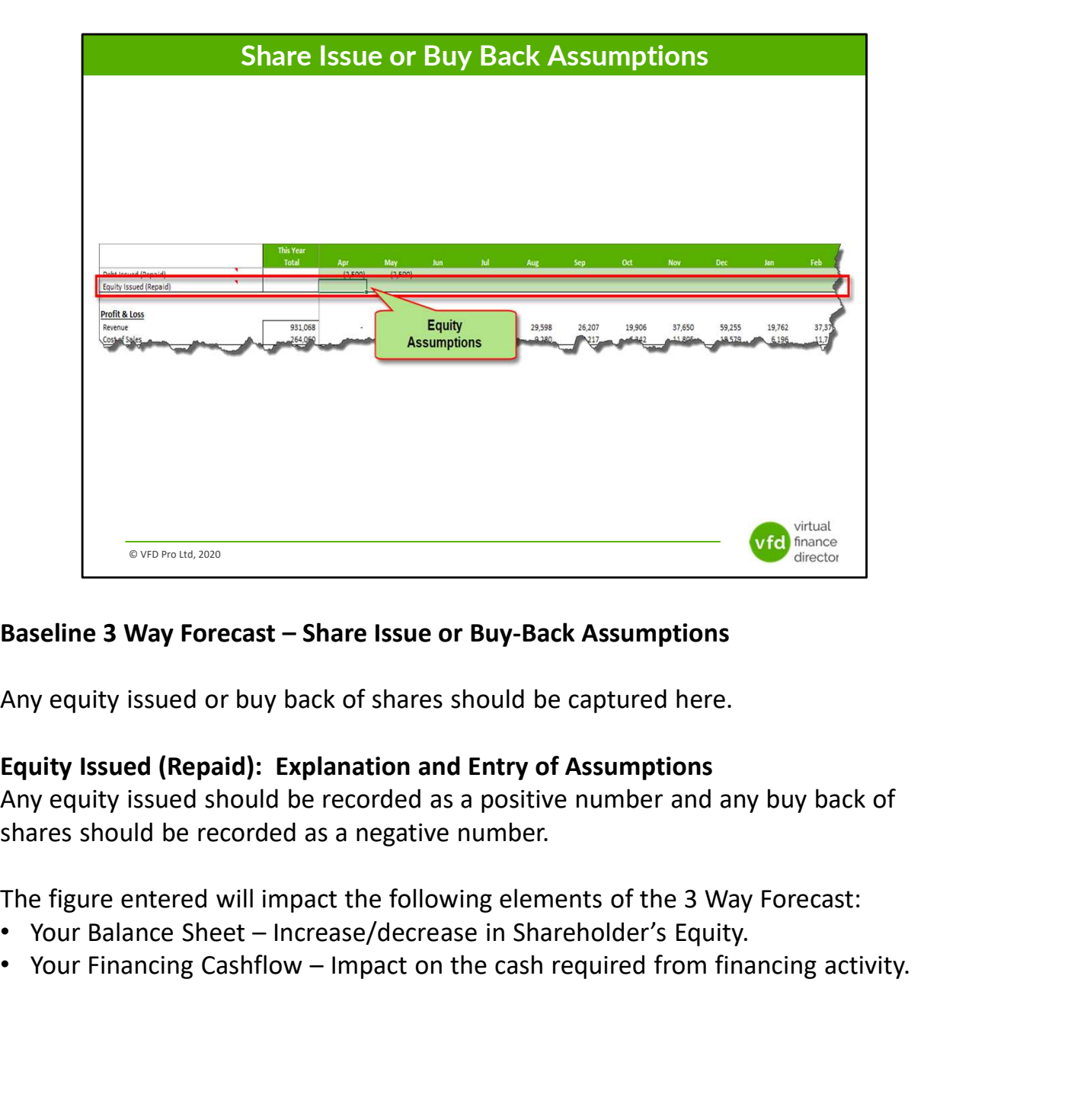

Any equity issued or buy back of shares should be captured here.

Any equity issued should be recorded as a positive number and any buy back of shares should be recorded as a negative number.

The figure entered will impact the following elements of the 3 Way Forecast:

- 
- 

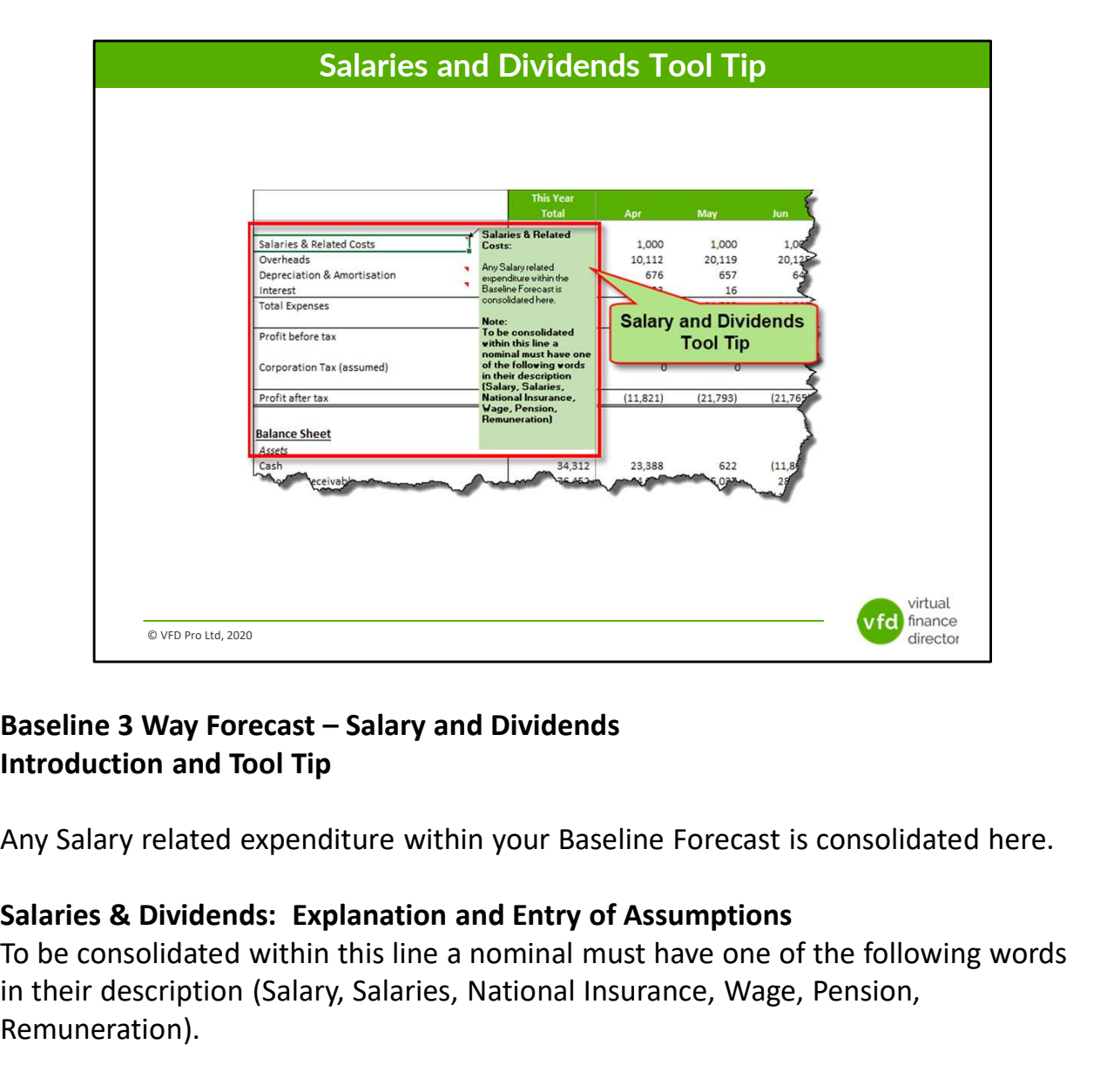

Any Salary related expenditure within your Baseline Forecast is consolidated here.

To be consolidated within this line a nominal must have one of the following words in their description (Salary, Salaries, National Insurance, Wage, Pension, Remuneration).

## Additional Information

Any costs that are consolidated in this line are excluded from your Input VAT calculation.

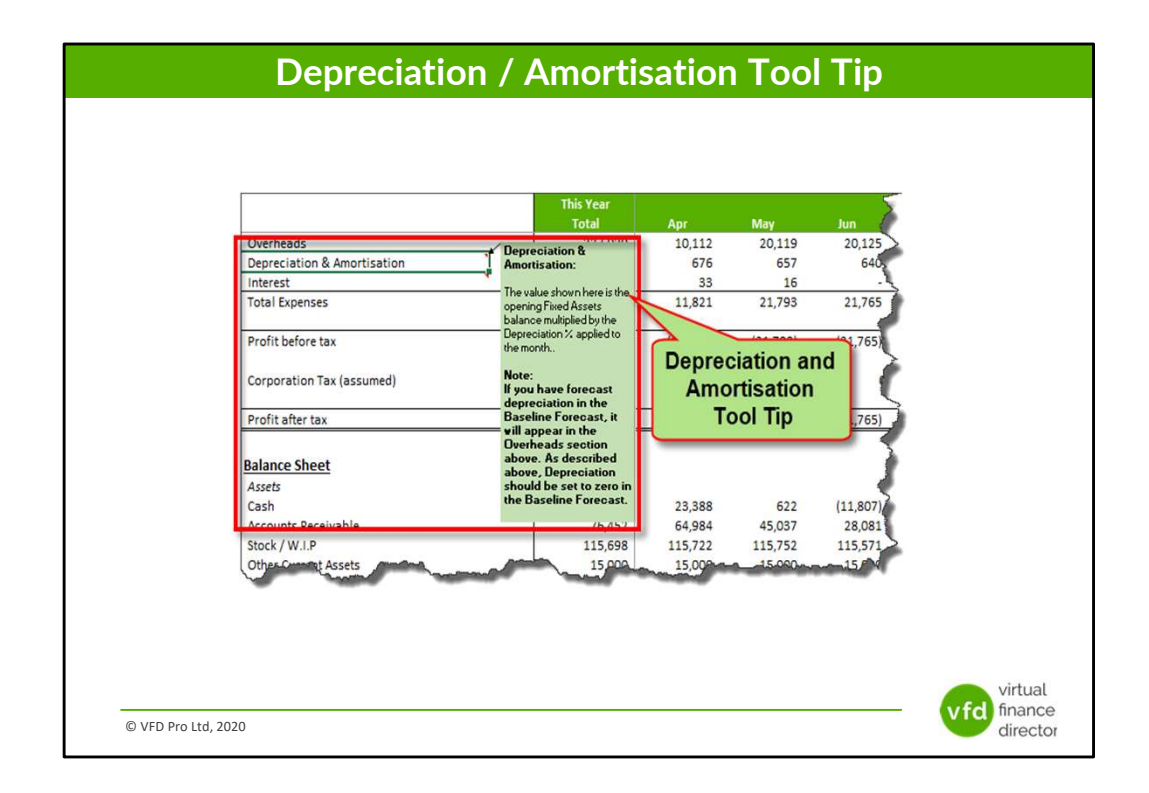

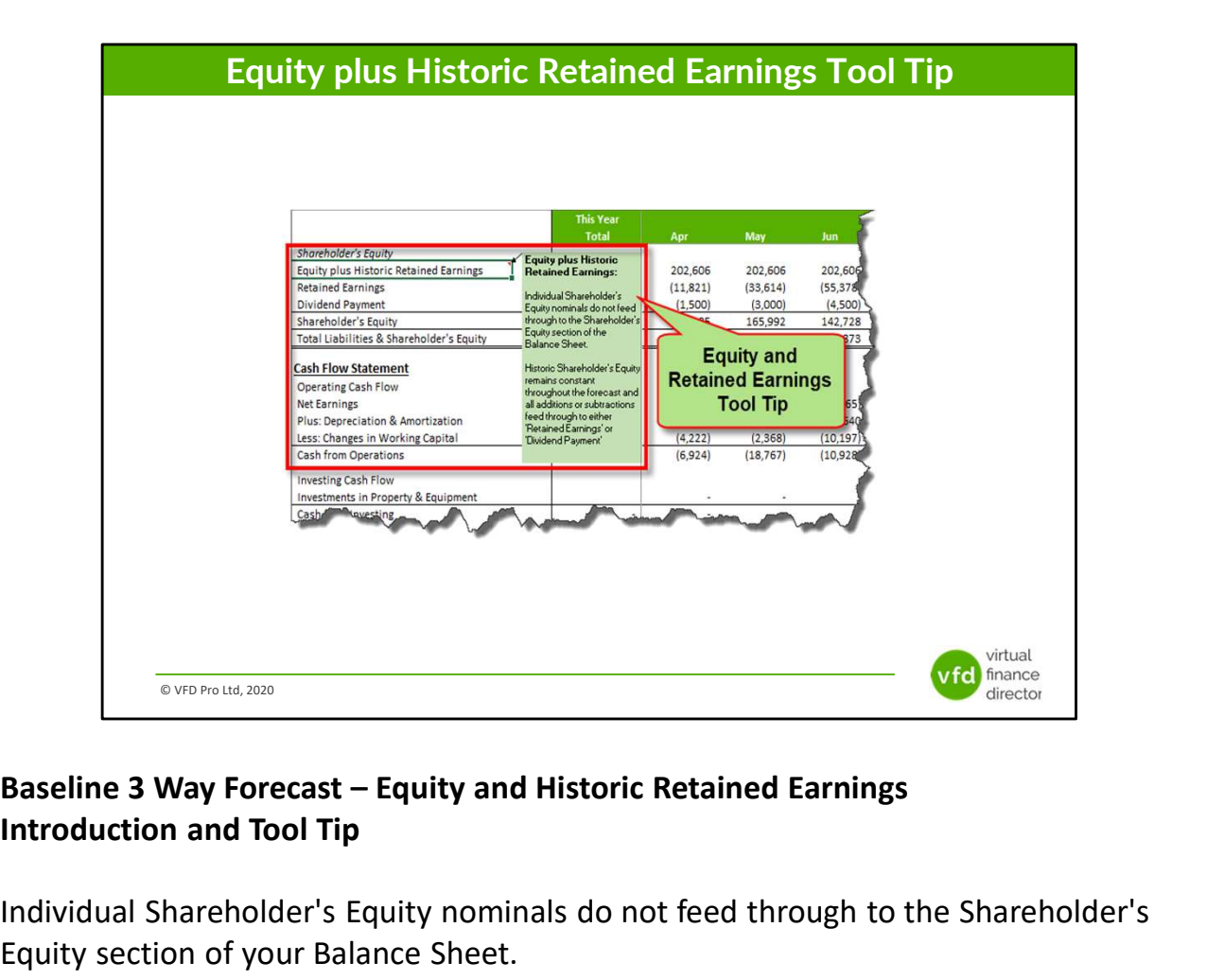

Individual Shareholder's Equity nominals do not feed through to the Shareholder's Equity section of your Balance Sheet.

Historic Shareholder's Equity remains constant throughout the forecast and all additions or subtractions feed through to either 'Retained Earnings' or 'Dividend Payment'.

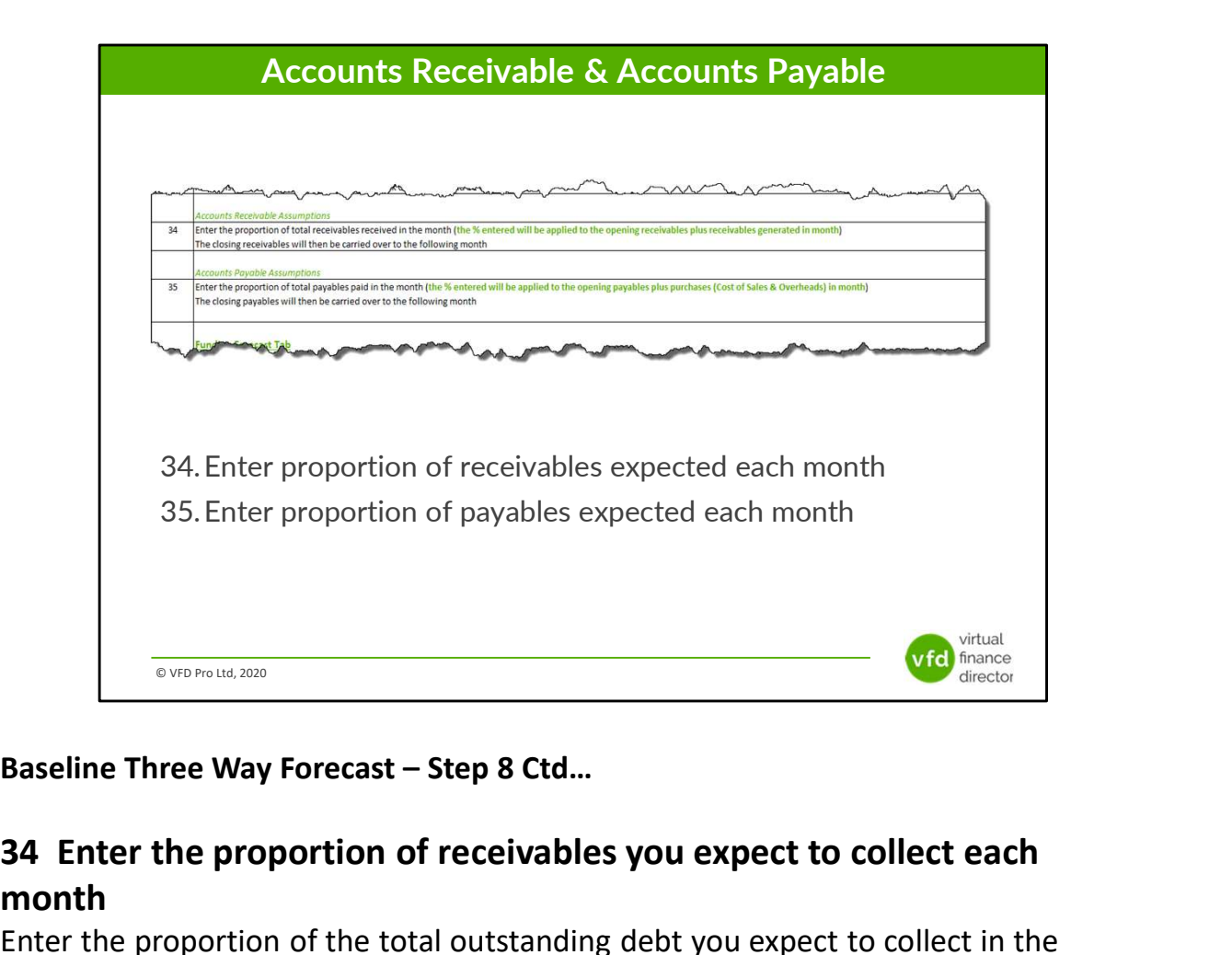

## 34 Enter the proportion of receivables you expect to collect each month

Enter the proportion of the total outstanding debt you expect to collect in the month, the percentage you enter will be applied to your opening balance for debtors / receivables, plus any receivables generated in the month with your closing debtors outstanding / receivables being carried over to the month following.

## 35 Enter the proportion of accounts payable you expect to pay each month

Enter the proportion of your total creditor payments outstanding that you expect to pay in the month, the percentage you enter will be applied to your opening balance for creditors / payables, plus any additional credit generated in the month with the closing creditors / payables outstanding being carried over to the month following.

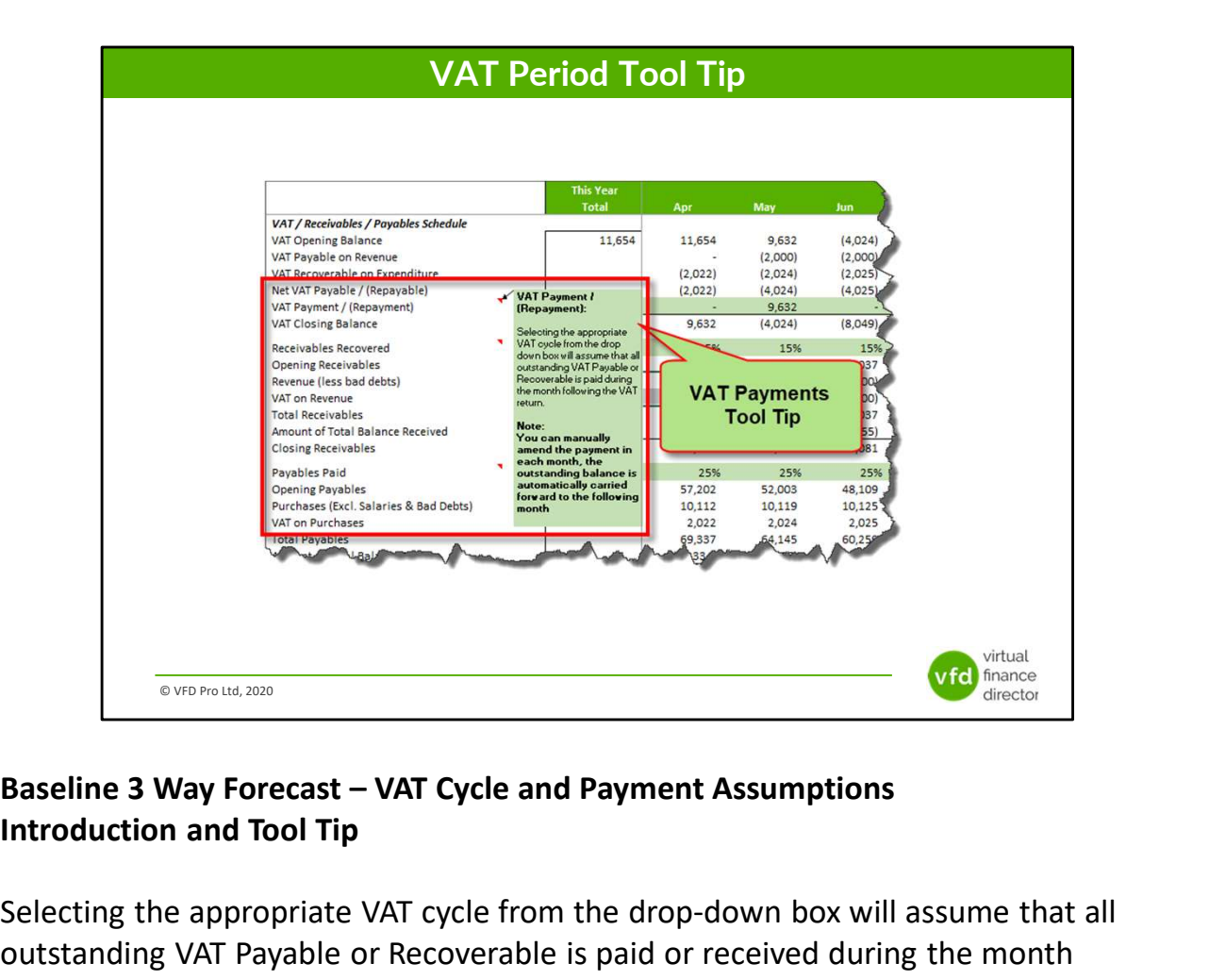

Selecting the appropriate VAT cycle from the drop-down box will assume that all outstanding VAT Payable or Recoverable is paid or received during the month following the end of your VAT quarter.

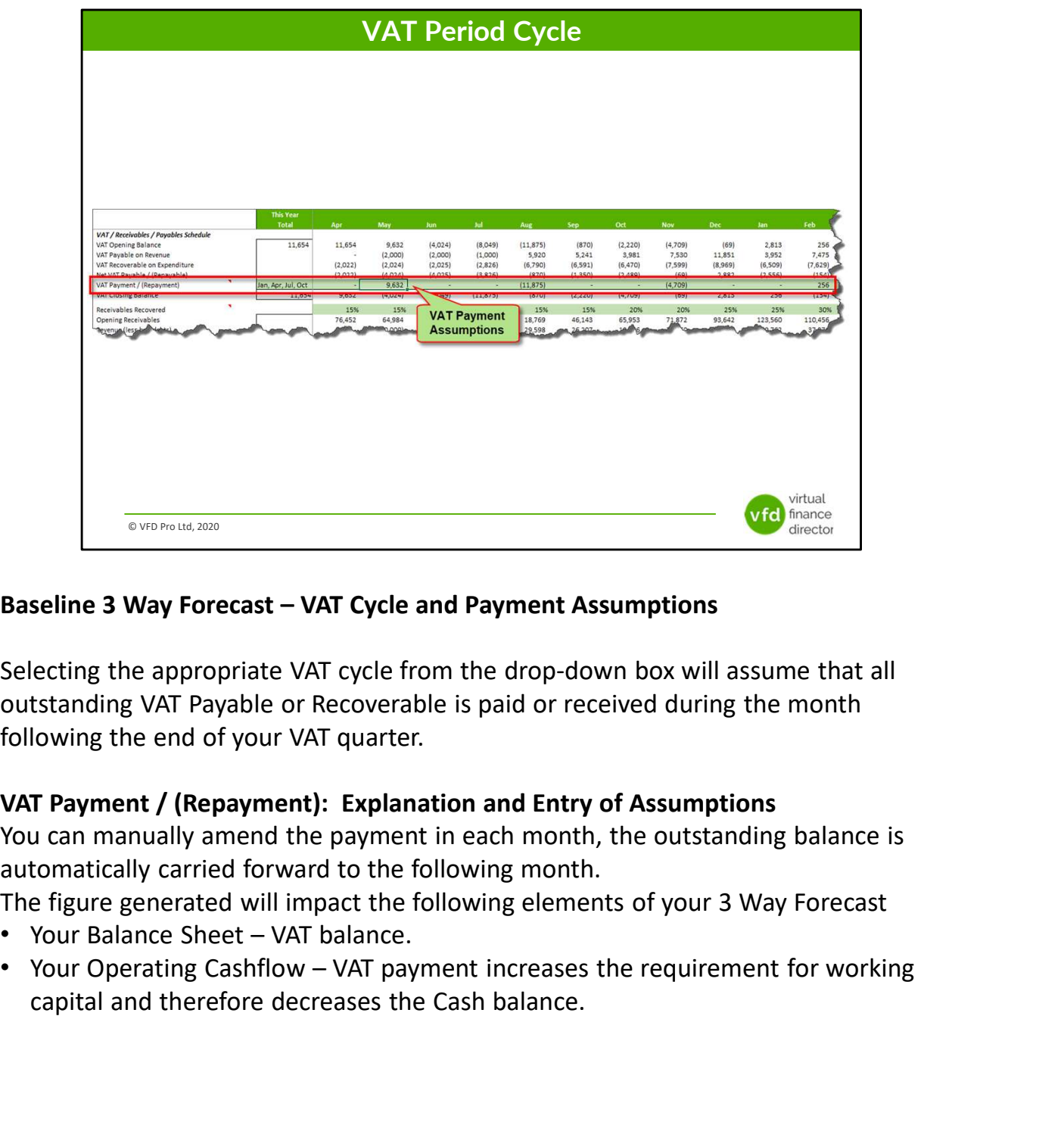

Selecting the appropriate VAT cycle from the drop-down box will assume that all outstanding VAT Payable or Recoverable is paid or received during the month following the end of your VAT quarter.

You can manually amend the payment in each month, the outstanding balance is automatically carried forward to the following month.

The figure generated will impact the following elements of your 3 Way Forecast

- 
- capital and therefore decreases the Cash balance.

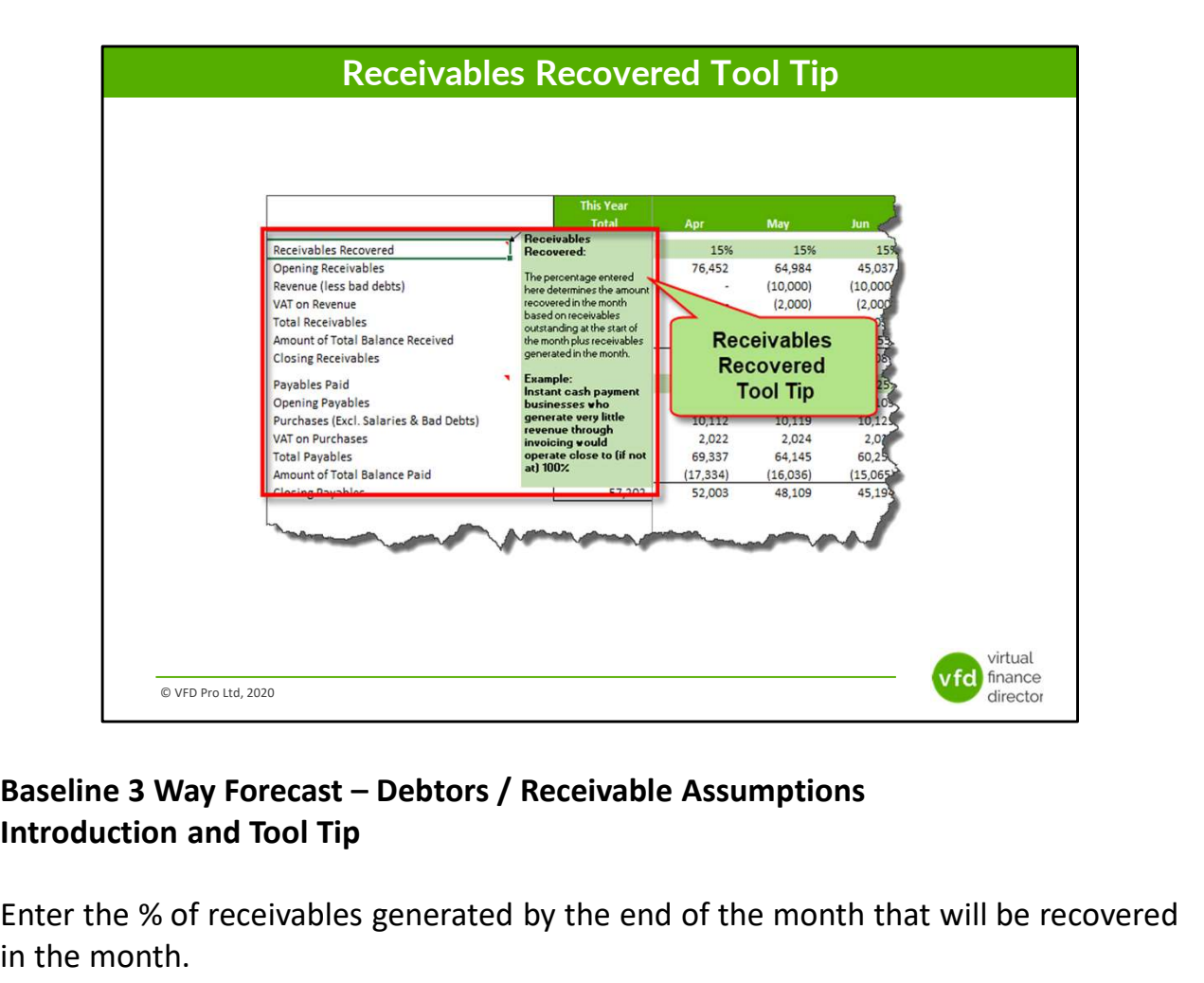

Enter the % of receivables generated by the end of the month that will be recovered in the month.

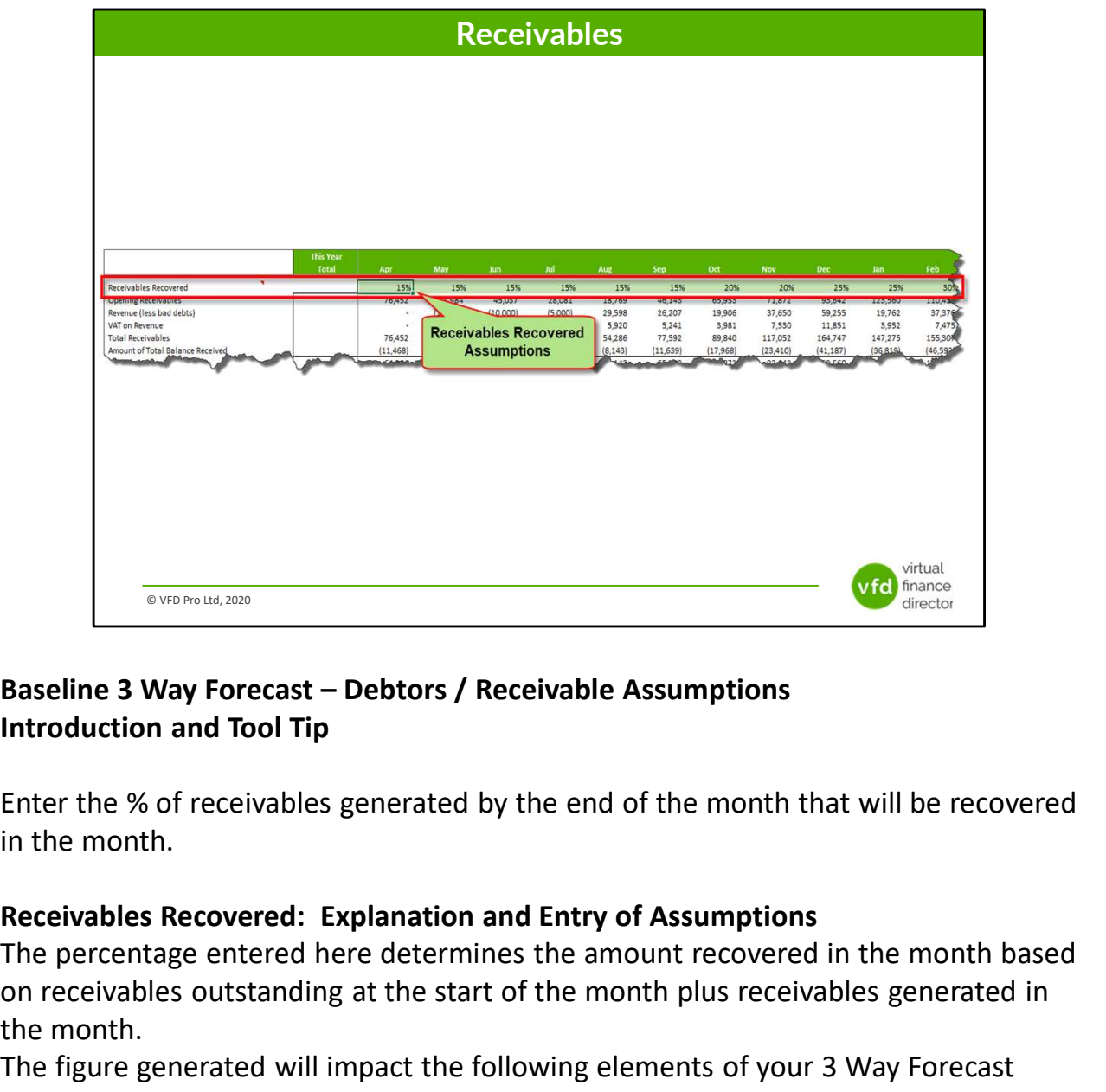

Enter the % of receivables generated by the end of the month that will be recovered in the month.

The percentage entered here determines the amount recovered in the month based on receivables outstanding at the start of the month plus receivables generated in the month. **Example 19 Systems and Tool Tip Systems and Tool Tip Systems and Tool Tip Systems introduction and Tool Tip Enter the % of receivables generated by the end of the month that will be recovered in the month.<br>
Receivables Re Example 3 Way Forecast – Debtors / Receivable Assumptions**<br> **Enter the % of receivables generated by the end of the month that will be recovered**<br> **Inter the % of receivables generated by the end of the month that will be** 

The figure generated will impact the following elements of your 3 Way Forecast

- Receivable.
- in Working Capital' in the Cash from Operations calculation.

## Additional Information

Instant cash payment businesses who generate very little revenue through invoicing

would operate close to (if not at) 100%.

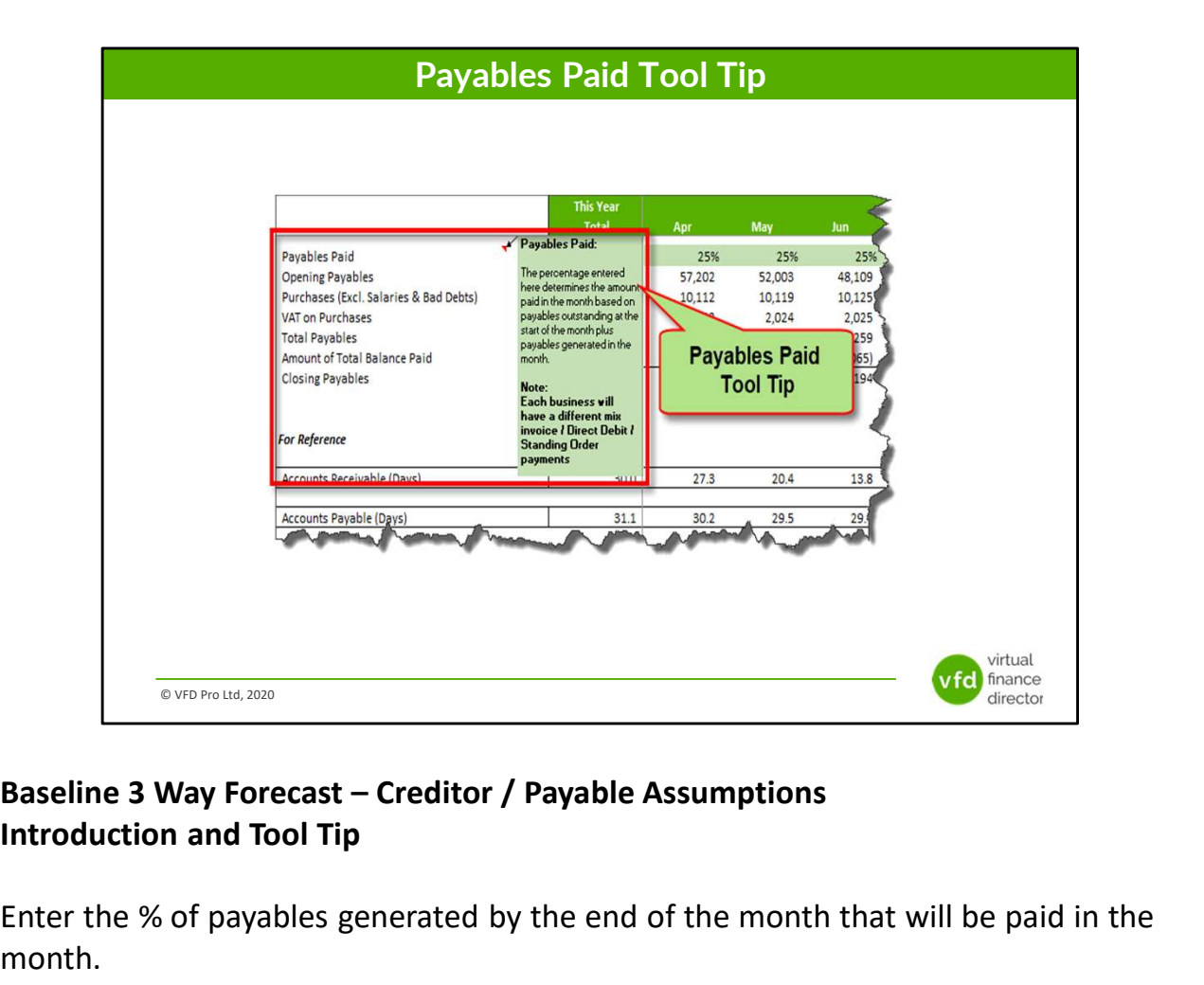

Enter the % of payables generated by the end of the month that will be paid in the month.

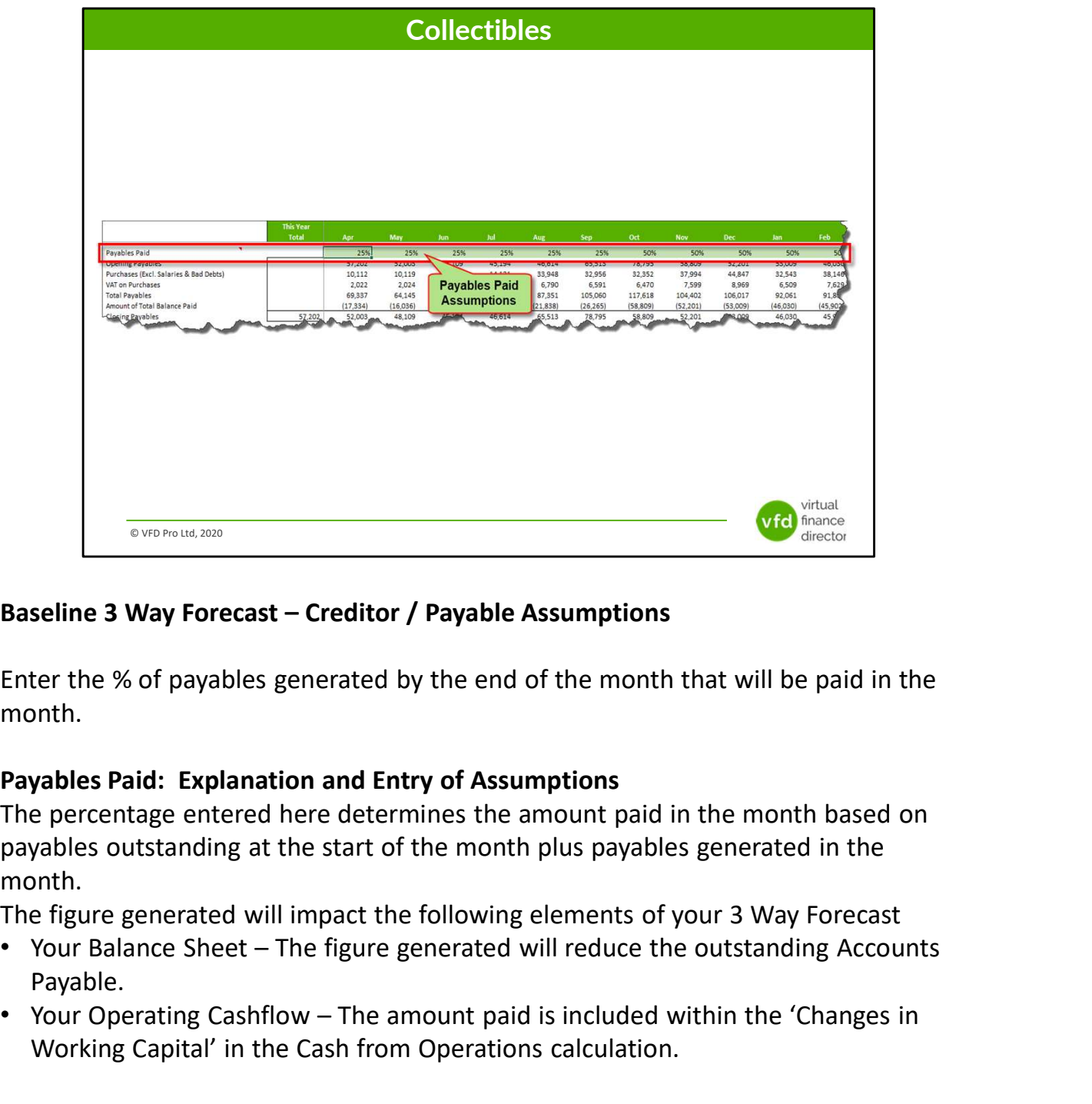

Enter the % of payables generated by the end of the month that will be paid in the month.

The percentage entered here determines the amount paid in the month based on payables outstanding at the start of the month plus payables generated in the month. **Example 3 Way Forecast – Creditor / Payable Assumptions**<br> **Example 3 Way Forecast – Creditor / Payable Assumptions**<br> **Enter the % of payables generated by the end of the month that will be paid in the month.**<br> **Payables P** 

The figure generated will impact the following elements of your 3 Way Forecast

- Payable.
- Working Capital' in the Cash from Operations calculation.

## Additional Information

Each business will have a different mix invoice / Direct Debit / Standing Order payments.

![](_page_42_Picture_10.jpeg)

# Module 7 of 11

1 of 11: Instructions

- 2 of 11: Data Input Templates for P&L and Balance Sheet
- 3 of 11: Entering Historic P&L Data
- 4 of 11: Enter Historic Balance Sheet Data
- 5 of 11: Establish your 'Baseline' Forecast (P&L)

6 of 11: Establish Treatment for Base Line Balance Sheet Data

virtual vfol finance director

### 7 of 11: Enter Cash Flow and Balance Sheet Assumptions

- 8 of 11: Adjust P&L Forecast to Reflect Impact of Funding
- 9 of 11: Enter Cash Flow Assumptions with Funding
- 10 of 11: Generate Funding Proposal
- 11 of 11: Generate Forecast Report

© VFD Pro Ltd, 2020

![](_page_44_Picture_0.jpeg)

![](_page_45_Figure_0.jpeg)